LUDWIG-MAXIMILIANS-MÜNCHEN

INSTITUT FÜR INFORMATIK ARBEITSGRUPPEN MEDIENINFORMATIK UND **MENSCH-MASCHINE-INTERAKTION** 

### Praktikum Entwicklung Mediensysteme (für Master)

Implementing a User Interface

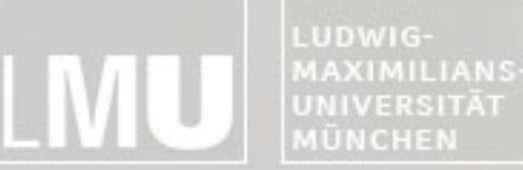

FAKULTÄT FÜR MATHEMATIK, INFORMATIK UND STATISTIK **INSTITUT FUR INFORMAT** ARBEITSGRUPPEN MEDIENINFORMATIK UND **MENSCH-MASCHINE-INTERAKT** 

### Outline

- •Introduction
- •Programmatic vs. XML Layout
- •Common Layout Objects
- •Hooking into a Screen Element
- •Listening for UI Notifications
- •Applying a Theme to Your Application

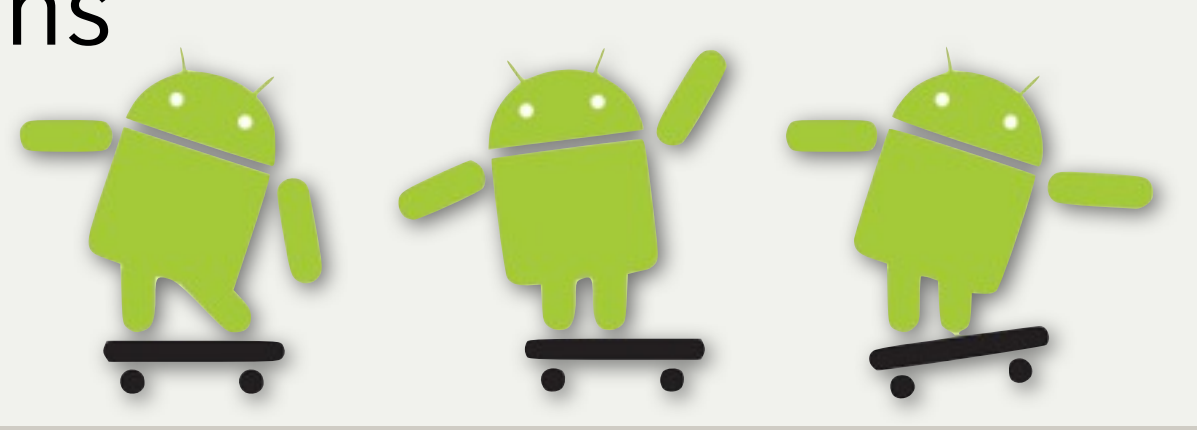

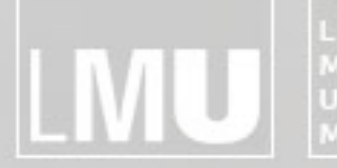

**INSTITUT FÜR INFORMATIK** MAXIMILIANS-UNIVERSITÄT<br>MÜNCHEN ARBEITSGRUPPEN MEDIENINFORMATIK UND **MENSCH-MASCHINE-INTERAKTION** 

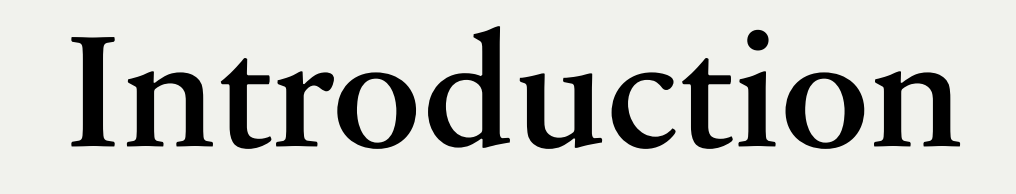

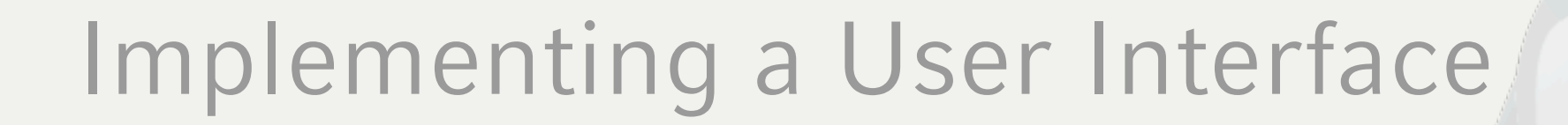

FAKULTÄT FÜR MATHEMATIK, INFORMATIK UND STATISTIK INSTITUT FÜR INFORMAT ARBEITSGRUPPEN MEDIENINFORMATIK UND **MENSCH-MASCHINE-INTERAKTION** 

### Introduction

- •Activity
	- –Basic functional unit of an Android application
	- –But by itself, it does not have any presence on the screen

- •Views and Viewgroups
	- –Basic units of user interface expression on the Android platform

FAKULTÄT FÜR MATHEMATIK, INFORMATIK UND STATISTIK INSTITUT FÜR INFORMAT ARBEITSGRUPPEN MEDIENINFORMATIK UND **MENSCH-MASCHINE-INTERAKTION** 

Label

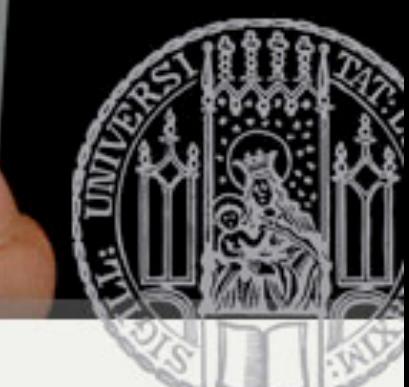

# Beautiful View from up here...

- android.view.View
	- Stores layout and content for a specific rectangular area of the screen
	- Handles measuring and layout, drawing, focus change, scrolling, and key/gestures
	- Base class for widgets
		- Text
- Input text
- InputMethod
- MovementMethod
- Button

• EditText

- RadioButton
- Checkbox
- ScrollView

```
package com.android.hello;
import android.app.Activity;
import android.os.Bundle;
import android.widget.TextView;
public class HelloAndroid extends Activity {
   /** Called when the activity is first created. */
   Goverride
   public void onCreate (Bundle icicle) {
       super.onCreate(icicle);
       TextView tv = new TextView(this);
       tv.setText("Hello, Android");
       setContentView(tv);
```
**INSTITUT FUR INFORMAT** ARBEITSGRUPPEN MEDIENINFORMATIK UND **MENSCH-MASCHINE-INTERAKTION** 

# Viewgroups

- •android.view.Viewgroup
	- –Contains and manages a subordinate set of views and other viewgroups
	- –Base class for layouts

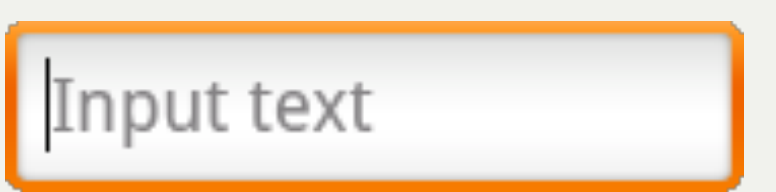

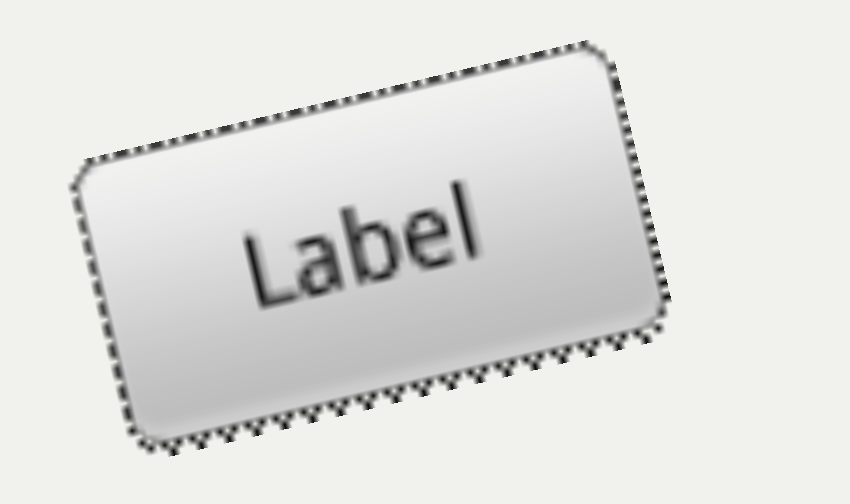

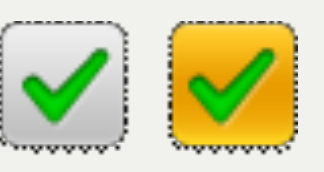

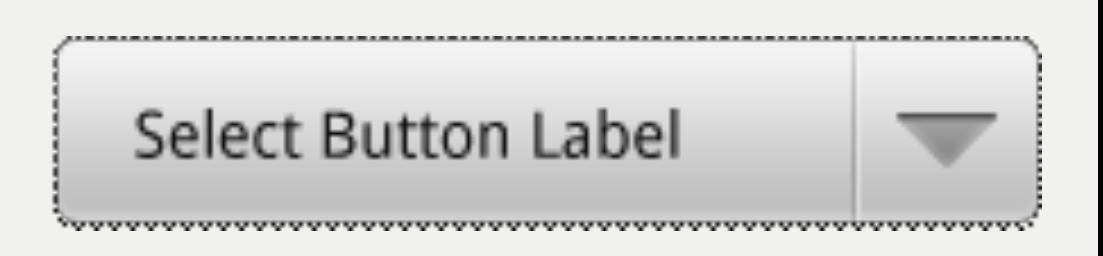

FAKULTÄT FÜR MATHEMATIK, INFORMATIK UND STATISTIK INSTITUT FÜR INFORMATI ARBEITSGRUPPEN MEDIENINFORMATIK UND **MENSCH-MASCHINE-INTERAKT** 

### Tree-Structured UI

- •An Activity in Android
	- –Defined using a tree of view and viewgroup nodes

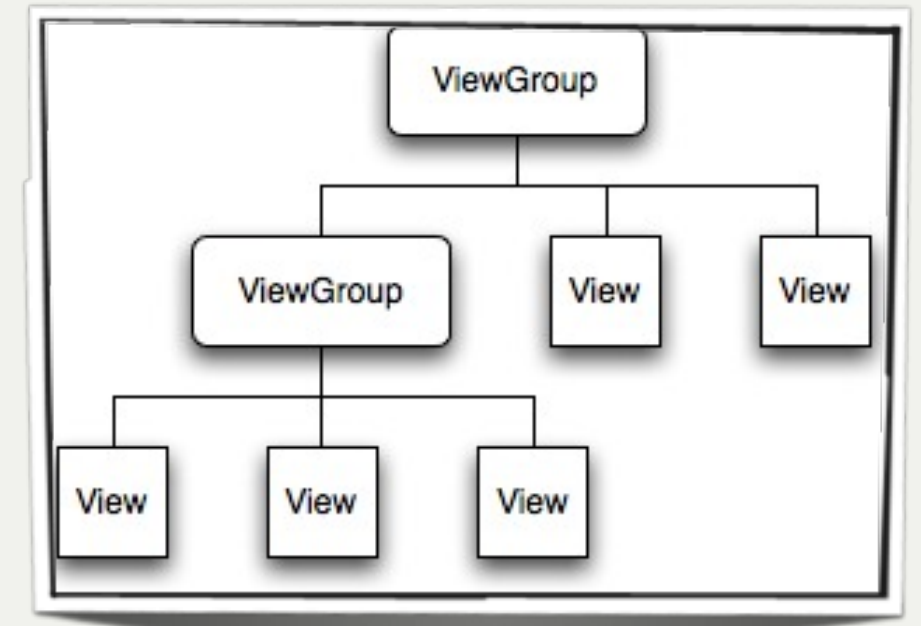

- •setContentView() method
	- –Called by the Activity to attach the tree to the screen for rendering

FAKULTÄT FÜR MATHEMATIK, INFORMATIK UND STATISTIK **INSTITUT FÜR INFORMATIK** ARBEITSGRUPPEN MEDIENINFORMATIK UND **MENSCH-MASCHINE-INTERAKT** ON

### LayoutParams

- Every viewgroup class uses a nested class that extends ViewGroup.LayoutParams
	- Contains property types that defines the child's size and position

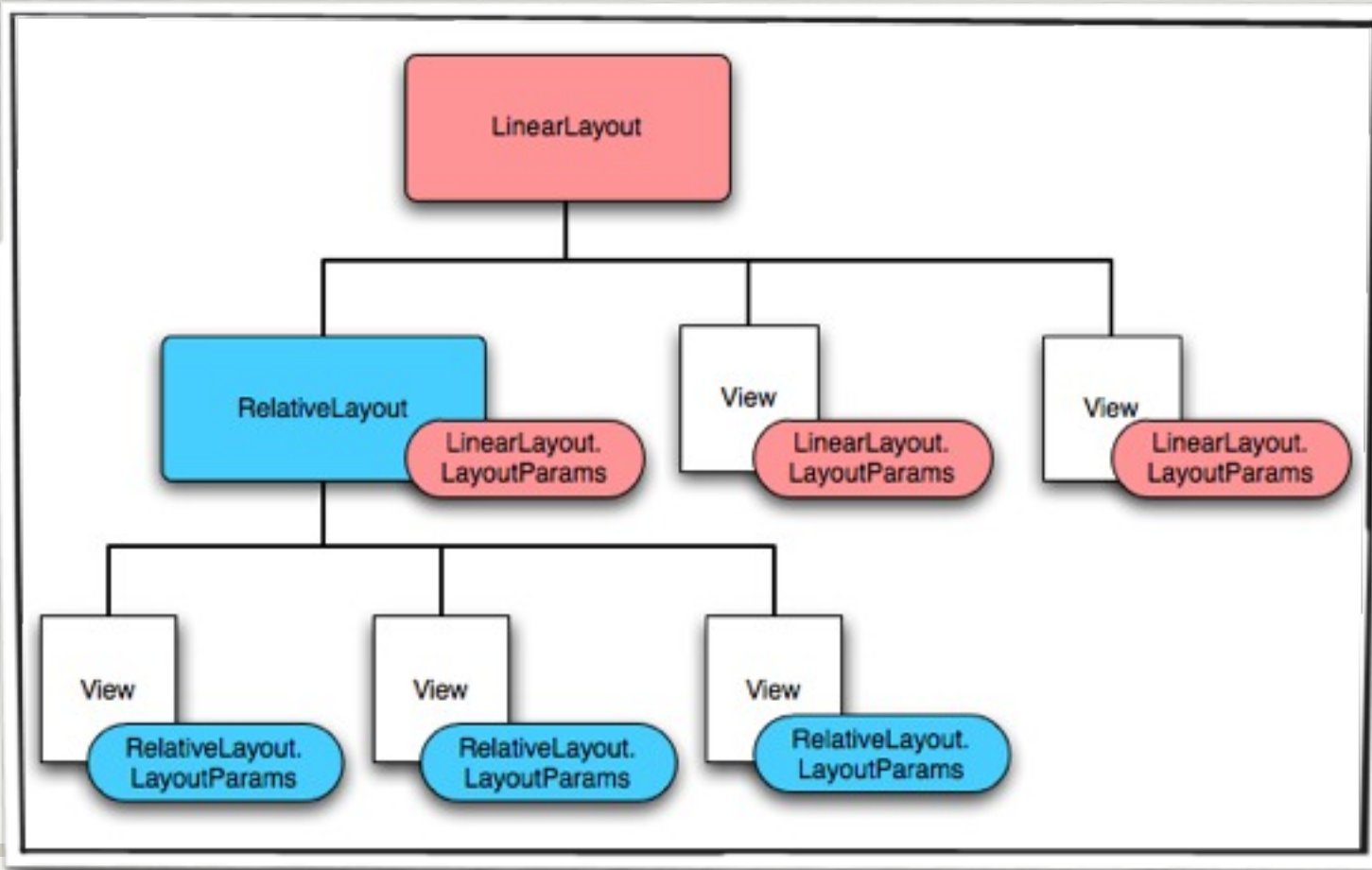

Praktikum Entwicklung Mediensysteme für Master

© 2011 – Prof. Dr. H. Hußmann, Alexander De Luca, Max Maurer

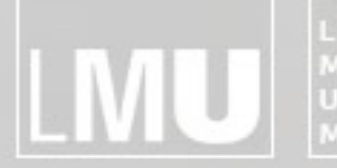

**INSTITUT FÜR INFORMATIK** MAXIMILIANS-UNIVERSITÄT<br>MÜNCHEN ARBEITSGRUPPEN MEDIENINFORMATIK UND **MENSCH-MASCHINE-INTERAKTION** 

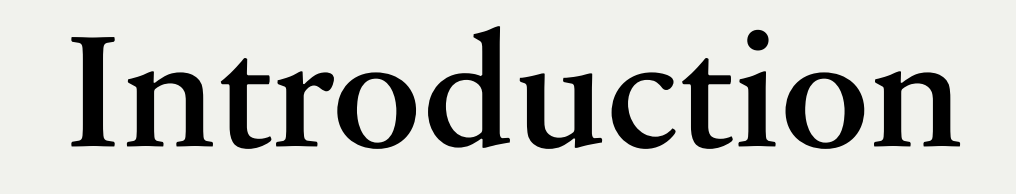

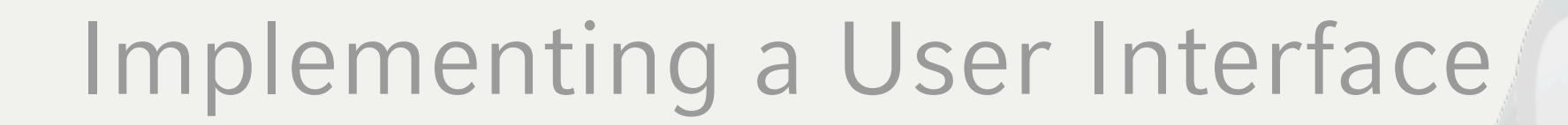

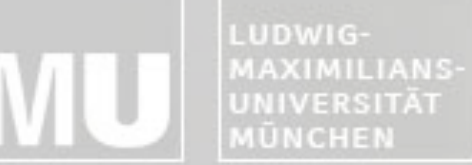

**INSTITUT FÜR INFORMATI** ARBEITSGRUPPEN MEDIENINFORMATIK UND **MENSCH-MASCHINE-INTERAKTION** 

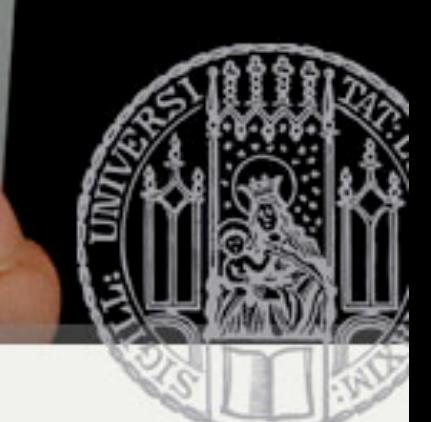

# Programmatic UI Layout

- Programmatic UI Layout
	- Constructing and building the applications UI directly from source code
	- Disadvantage
		- small changes in layout can have a big effect on the source code

```
package com.android.hello;
import android.app.Activity;
import android.os.Bundle;
import android.widget.TextView;
public class HelloAndroid extends Activity {
   /** Called when the activity is first created. *
   Goverride
   public void onCreate (Bundle icicle) {
       super.onCreate(icicle);
       TextView tv = new TextView(this);tv.setText("Hello, Android");
       setContentView(tv);
```
FAKULTÄT FÜR MATHEMATIK, INFORMATIK UND STATISTIK **INSTITUT FUR INFORMAT** ARBEITSGRUPPEN MEDIENINFORMATIK UND **MENSCH-MASCHINE-INTERAKTION** 

# Upgrading UI to XML Layout

- •XML-based Layout
	- –Inspired by web development model where the presentation of the application's UI is separated from the logic
	- –Two files to edit
		- Java file application logic
		- XML file user interface

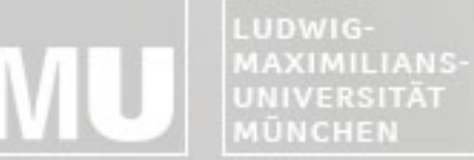

FAKULTÄT FÜR MATHEMATIK, INFORMATIK UND STATISTIK **INSTITUT FÜR INFORMATIK** ARBEITSGRUPPEN MEDIENINFORMATIK UND **MENSCH-MASCHINE-INTERAKTION** 

### Upgrading UI to XML Layout

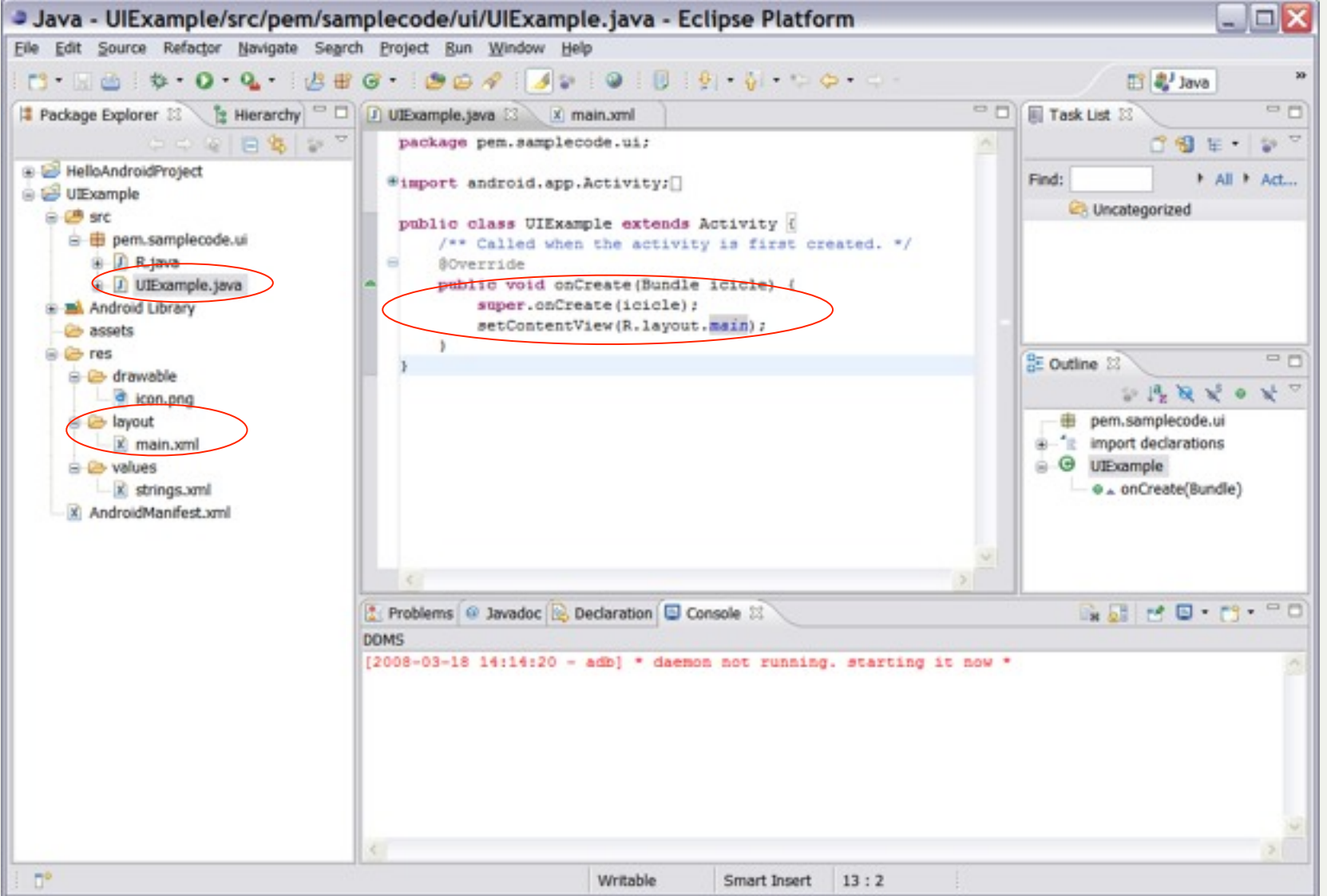

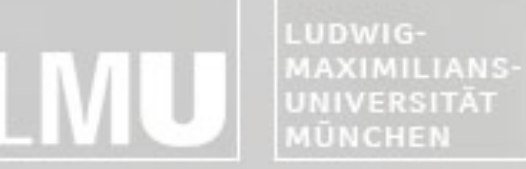

FAKULTÄT FÜR MATHEMATIK, INFORMATIK UND STATISTIK **INSTITUT FÜR INFORMATIK** ARBEITSGRUPPEN MEDIENINFORMATIK UND **MENSCH-MASCHINE-INTERAKTION** 

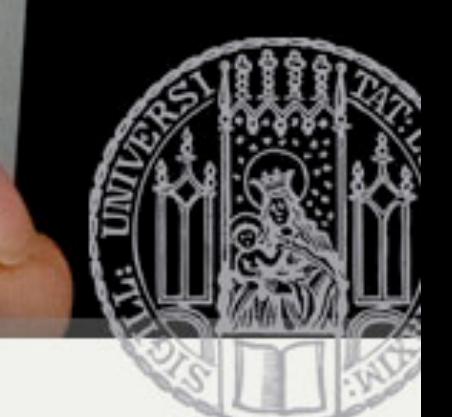

### Upgrading UI to XML Layout

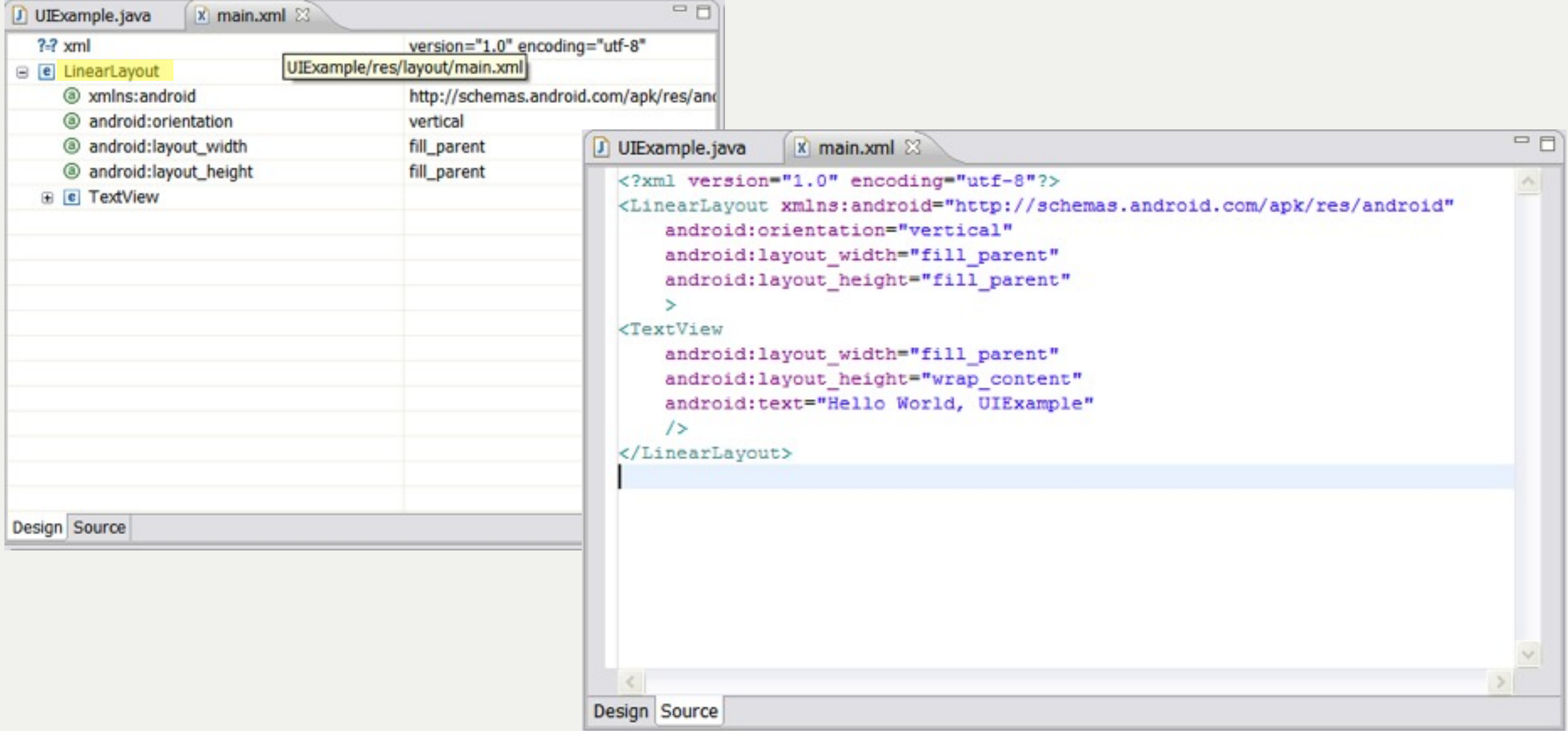

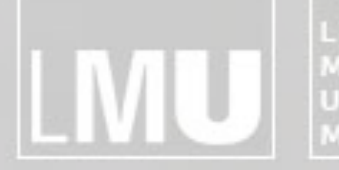

MAXIMILIANS-<br>UNIVERSITÄT<br>MÜNCHEN **ARBEITSGRUPPEN MEDIENINFORMATIK UND<br>MENSCH-MASCHINE-INTERAKTION** 

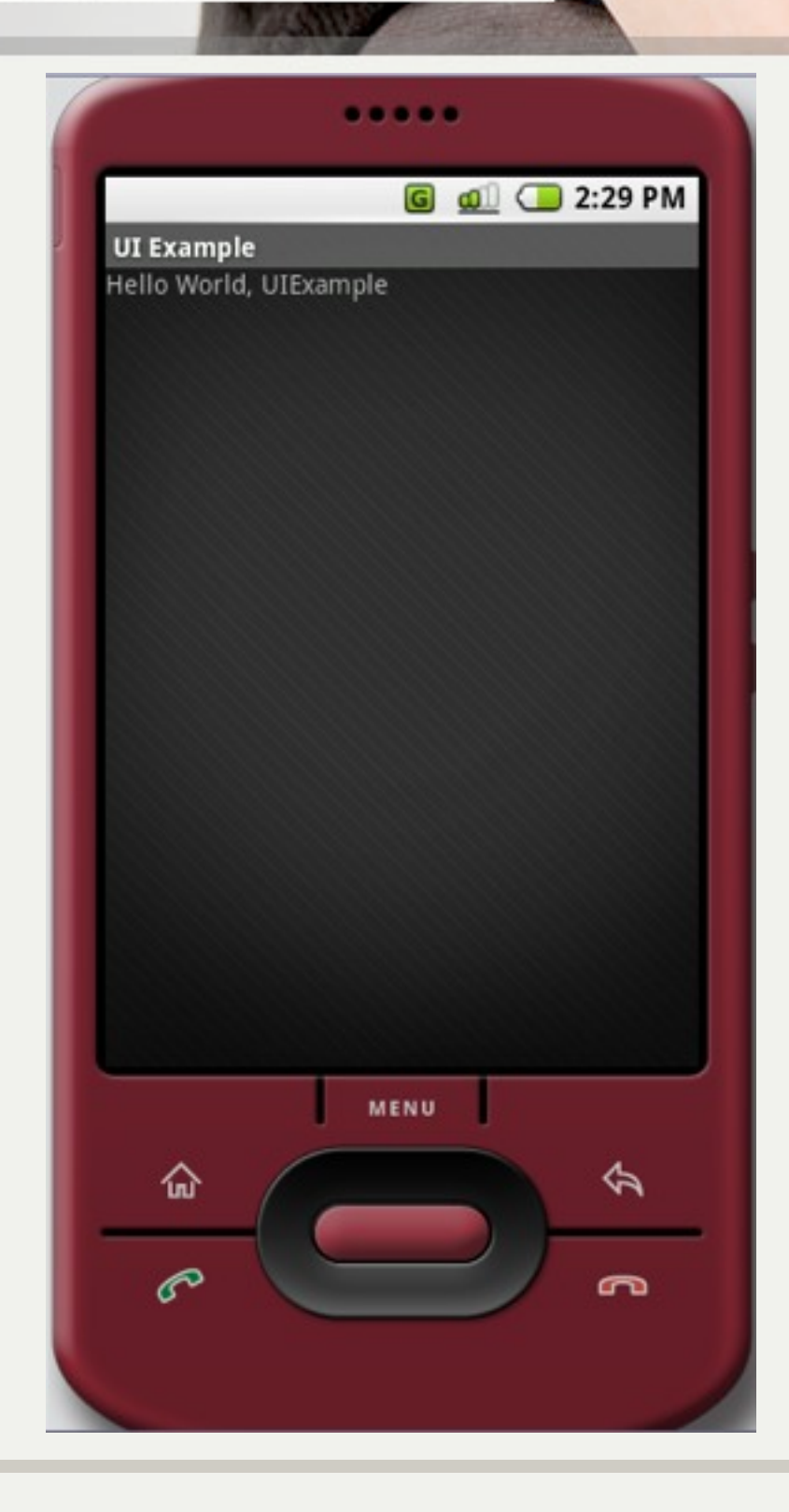

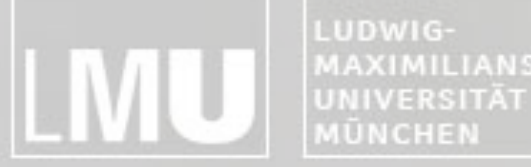

MAXIMILIANS-**INSTITUT FÜR INFORMATIK** ARBEITSGRUPPEN MEDIENINFORMATIK UND **MENSCH-MASCHINE-INTERAKTION** 

### Common Layout Objects

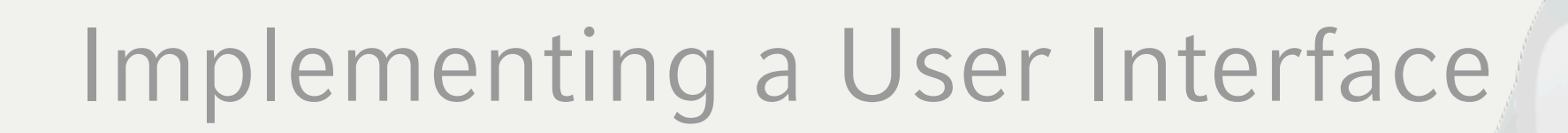

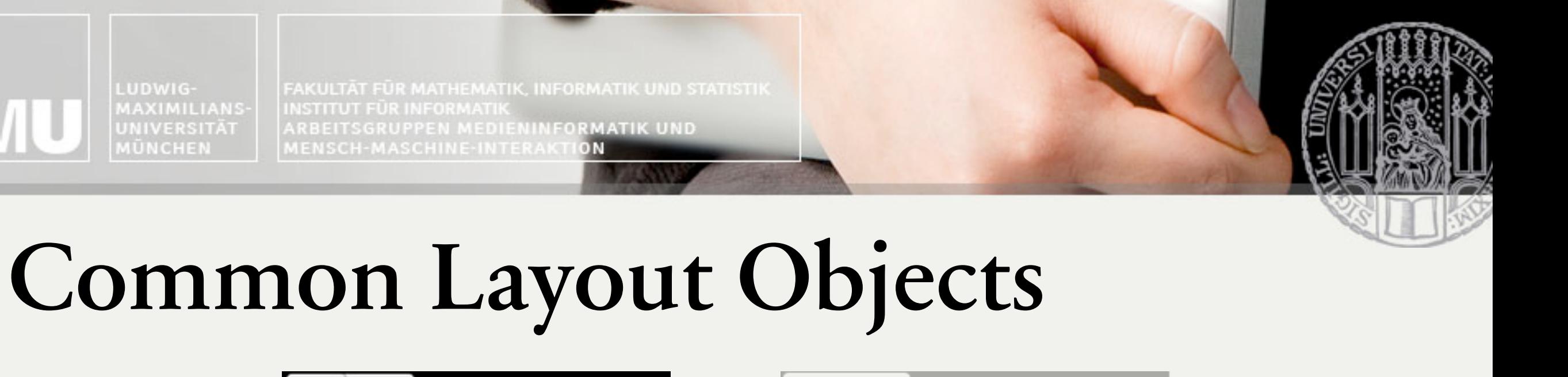

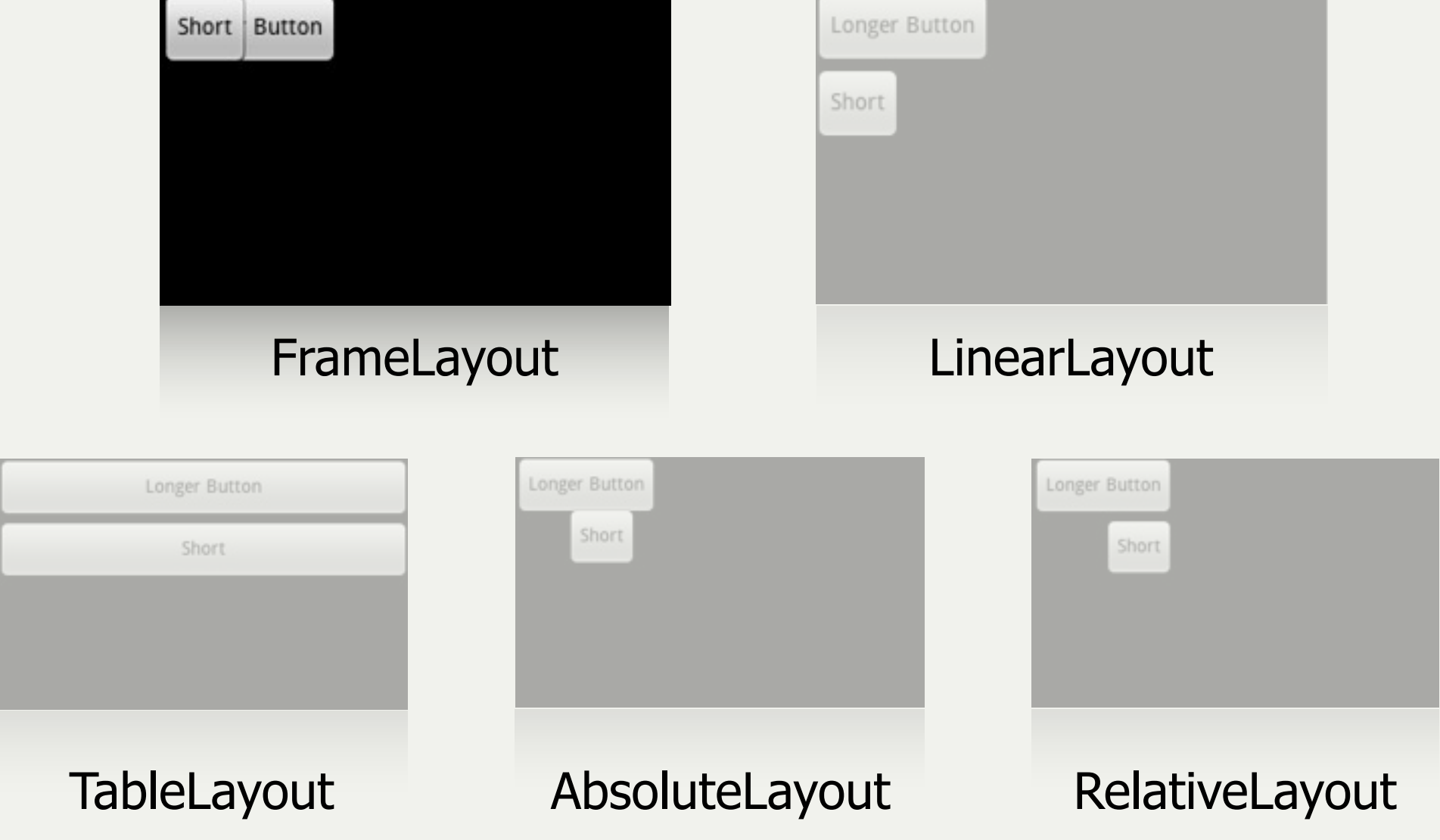

FAKULTÄT FÜR MATHEMATIK, INFORMATIK UND STATISTIK **INSTITUT FUR INFORMAT** ARBEITSGRUPPEN MEDIENINFORMATIK UND **MENSCH-MASCHINE-INTERAKTION** 

### FrameLayout

- •Simplest layout object
- Intended as a blank reserved space on your screen that you can later fill with a single object –Example: a picture that you'll swap out
- •All child elements are pinned to the top left corner of the screen
- •Cannot specify a location for a child element

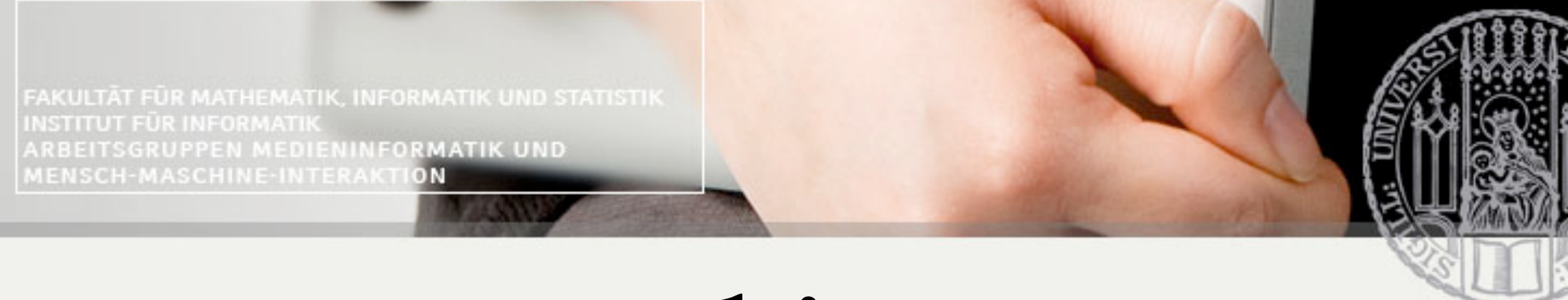

### Common Layout Objects

MAXIMILIANS-

UNIVERSITÄT

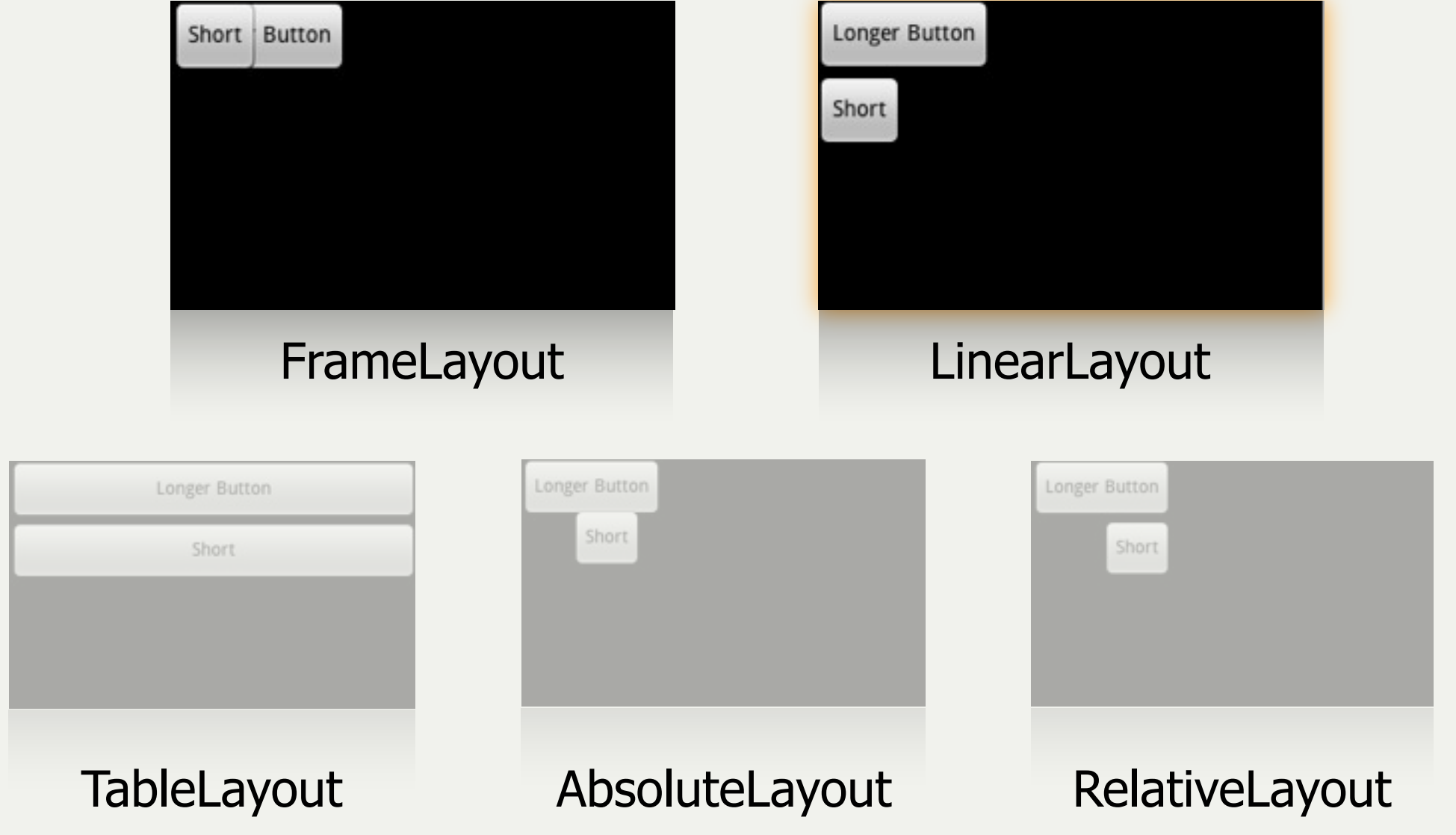

FAKULTÄT FÜR MATHEMATIK, INFORMATIK UND STATISTIK **INSTITUT FÜR INFORMATI** ARBEITSGRUPPEN MEDIENINFORMATIK UND **MENSCH-MASCHINE-INTERAKTION** 

### LinearLayout

- Aligns all children in a single direction vertically or horizontally
	- All children are stacked one after the other
		- a vertical list will only have one child per row (no matter how wide they are)
		- •a horizontal list will only be one row high (the height of the tallest child, plus padding)

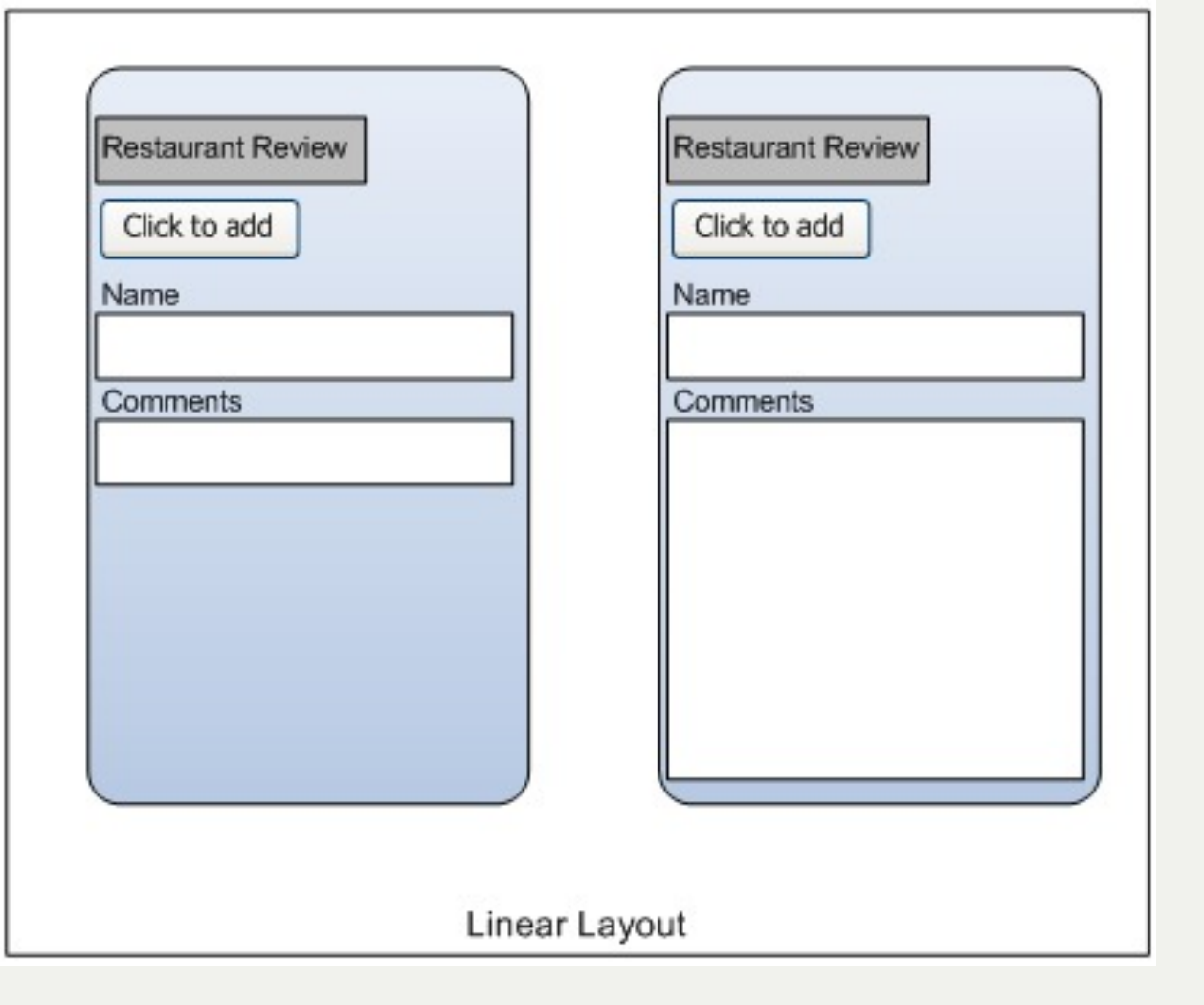

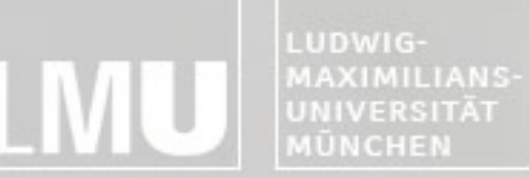

FAKULTÄT FÜR MATHEMATIK, INFORMATIK UND STATISTIK **INSTITUT FÜR INFORMATIK** ARBEITSGRUPPEN MEDIENINFORMATIK UND MENSCH-MASCHINE-INTERAKTION

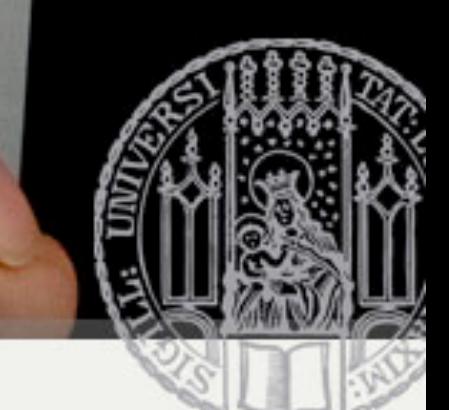

### Common Layout Objects

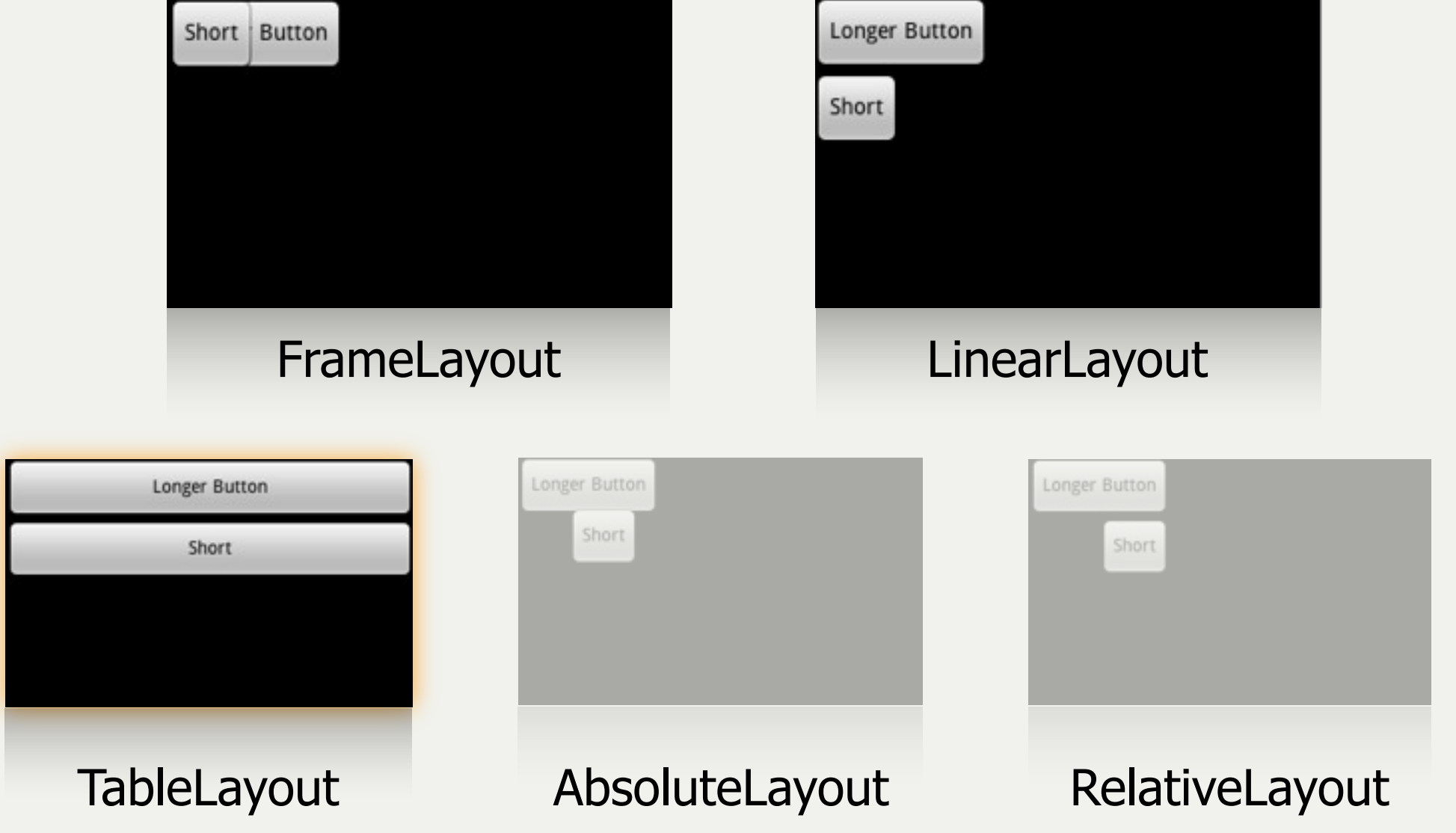

FAKULTÄT FÜR MATHEMATIK, INFORMATIK UND STATISTIK INSTITUT FÜR INFORMATI ARBEITSGRUPPEN MEDIENINFORMATIK UND **MENSCH-MASCHINE-INTERAKT** 

# TableLayout

- Positions its children into rows and columns
- Does not display border lines for their rows, columns, or cells
- Cells cannot span columns, as they can in HTML

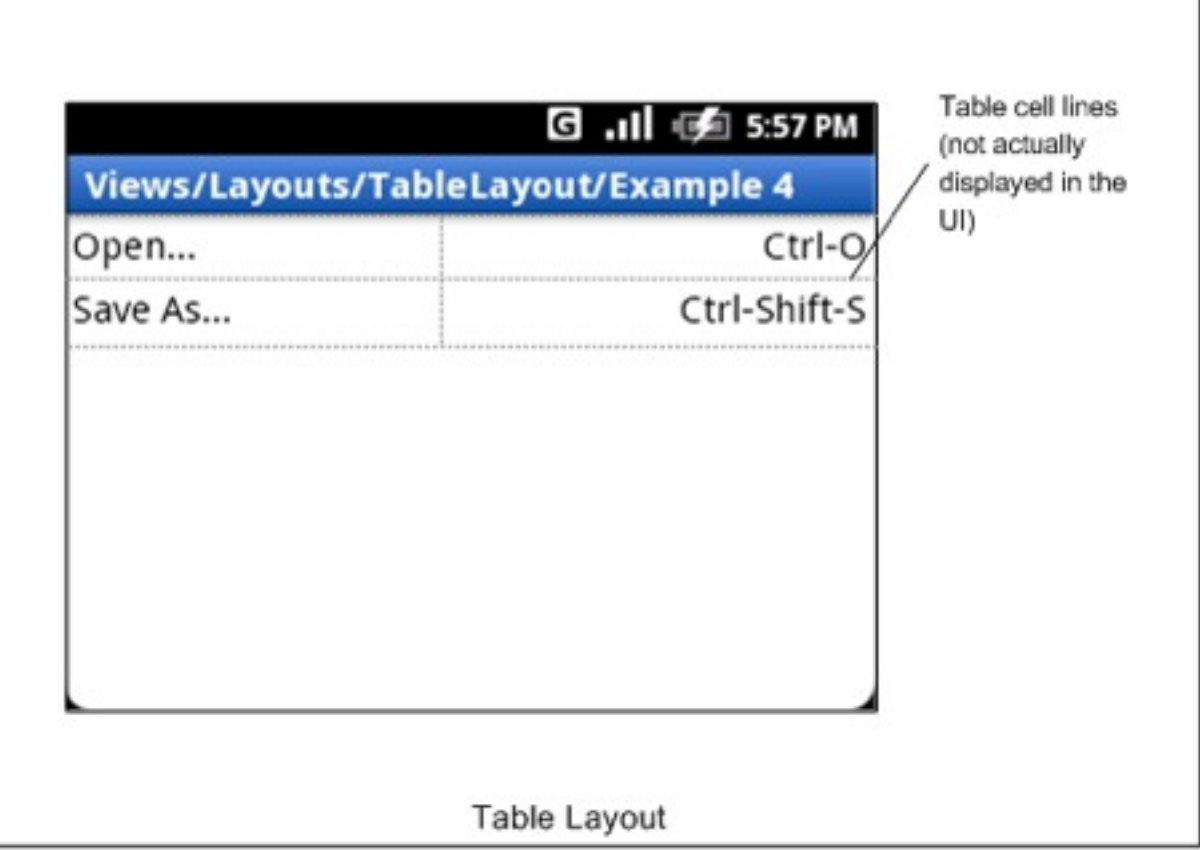

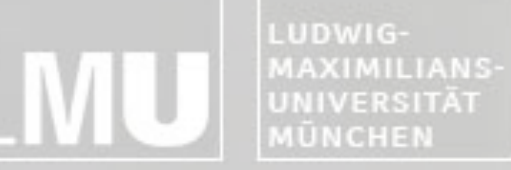

FAKULTÄT FÜR MATHEMATIK, INFORMATIK UND STATISTIK **INSTITUT FÜR INFORMATIK** ARBEITSGRUPPEN MEDIENINFORMATIK UND **MENSCH-MASCHINE-INTERAKTION** 

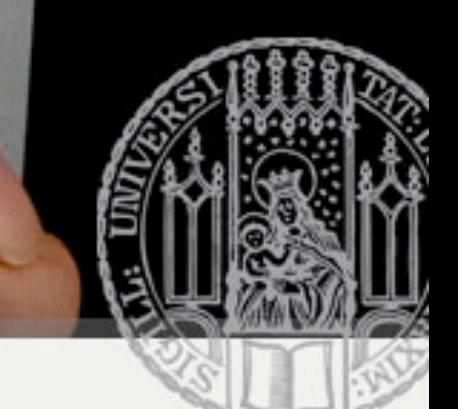

### Common Layout Objects

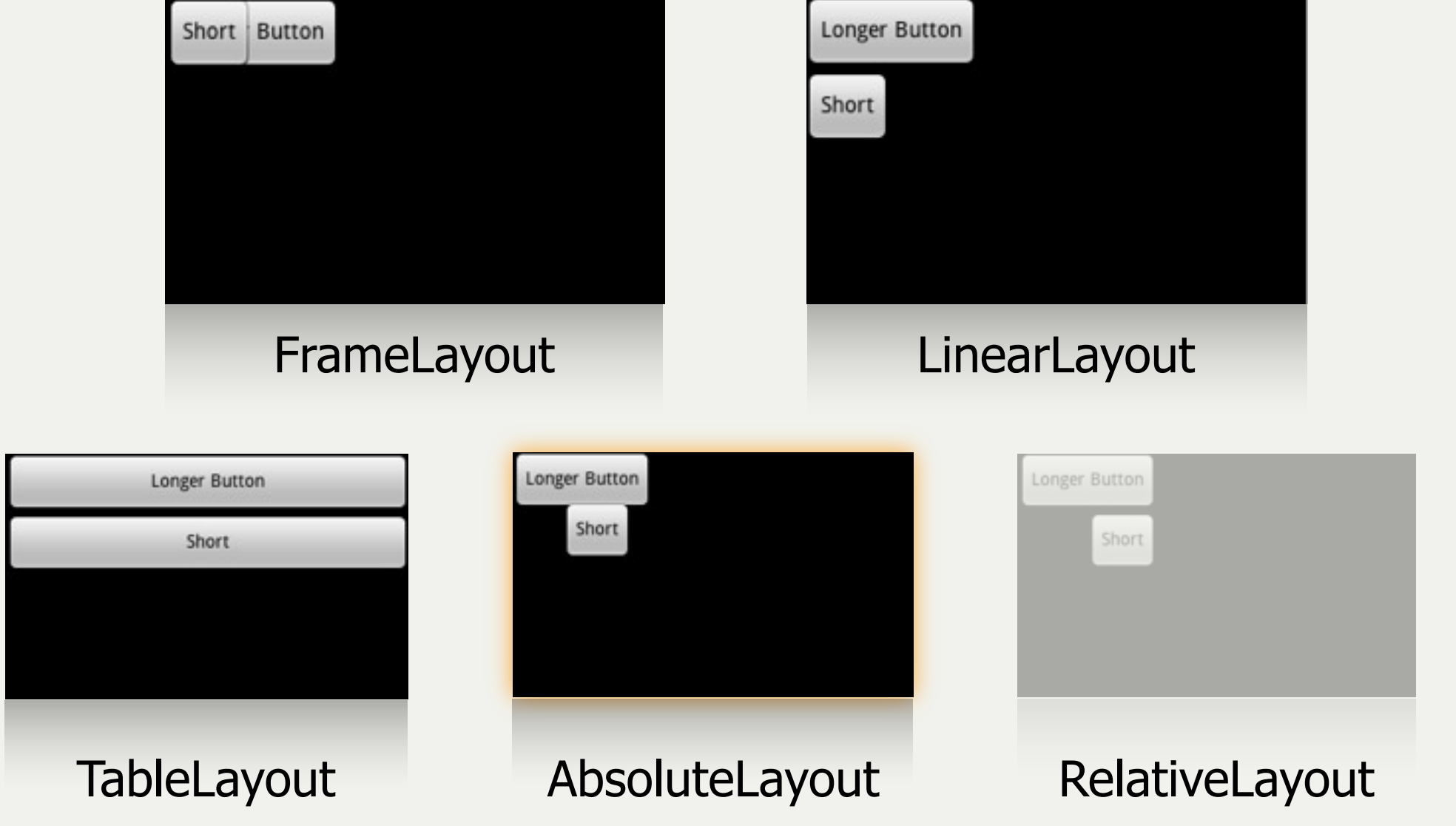

FAKULTÄT FÜR MATHEMATIK, INFORMATIK UND STATISTIK **INSTITUT FUR INFORM** ARBEITSGRUPPEN MEDIENINFORMATIK UND **MENSCH-MASCHINE-INTERAKTION** 

# Absolute Layout

- Enables children to specify exact x/y coordinates to display on the screen
	- (0,0) is the upper left corner
	- Values increase as you move down or to the right
- Overlapping elements are allowed (although not recommended)
- NOTE:
	- It is generally recommended NOT to use AbsoluteLayout UNLESS you have good reasons to use it
	- It is because it is fairly rigid and does not work well with different device displays

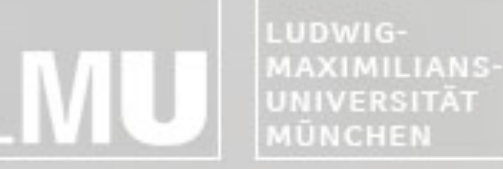

**INSTITUT FÜR INFORMATIK** ARBEITSGRUPPEN MEDIENINFORMATIK UND **MENSCH-MASCHINE-INTERAKTION** 

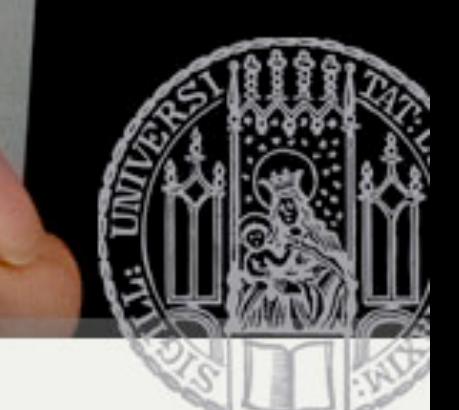

### Common Layout Objects

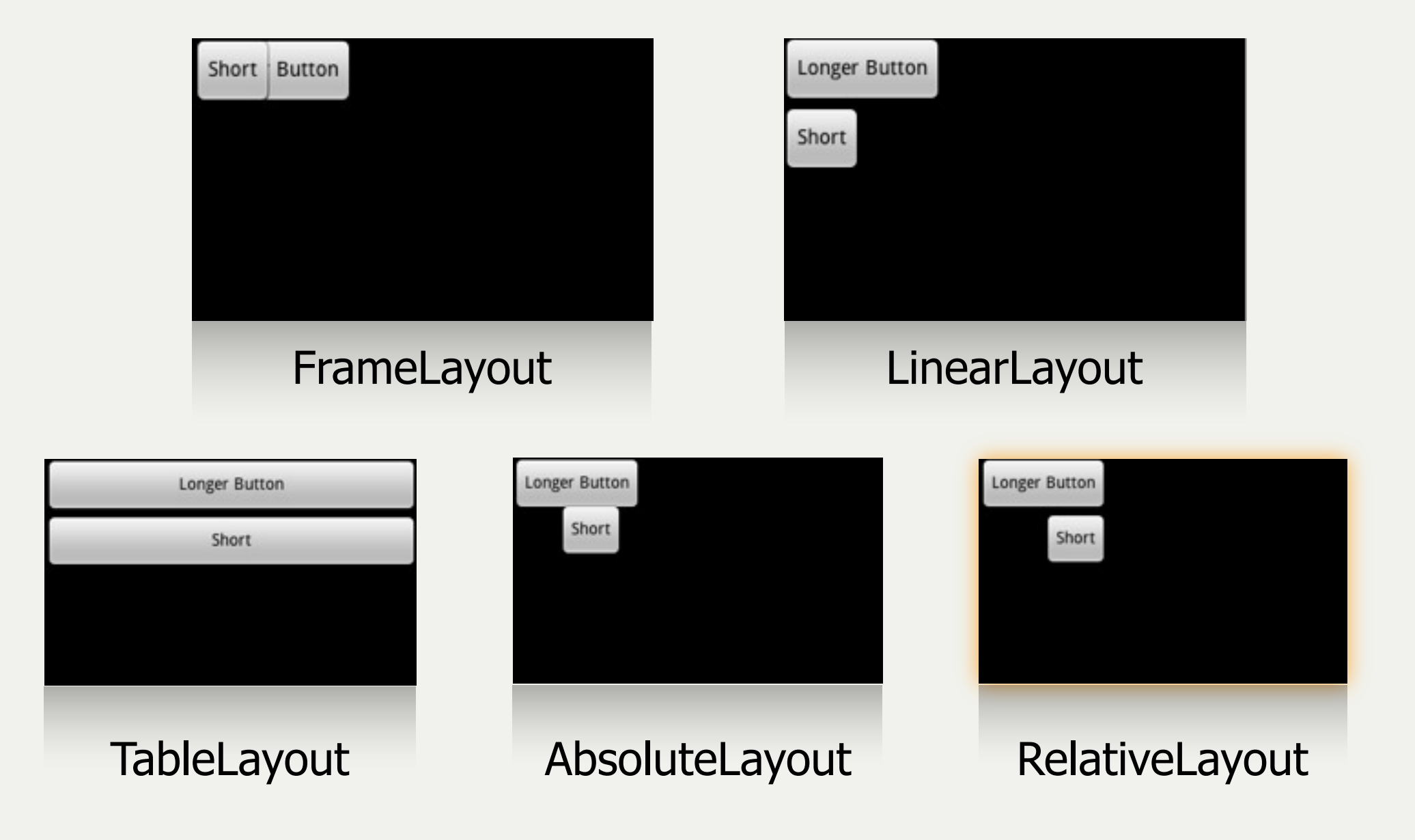

parent

FAKULTÄT FÜR MATHEMATIK, INFORMATIK UND STATISTIK INSTITUT FÜR INFORMATIK ARBEITSGRUPPEN MEDIENINFORMATIK UND **MENSCH-MASCHINE-INTERAKTION** 

### RelativeLayout

• Lets children specify their position relative to each other (specified by ID), or to the

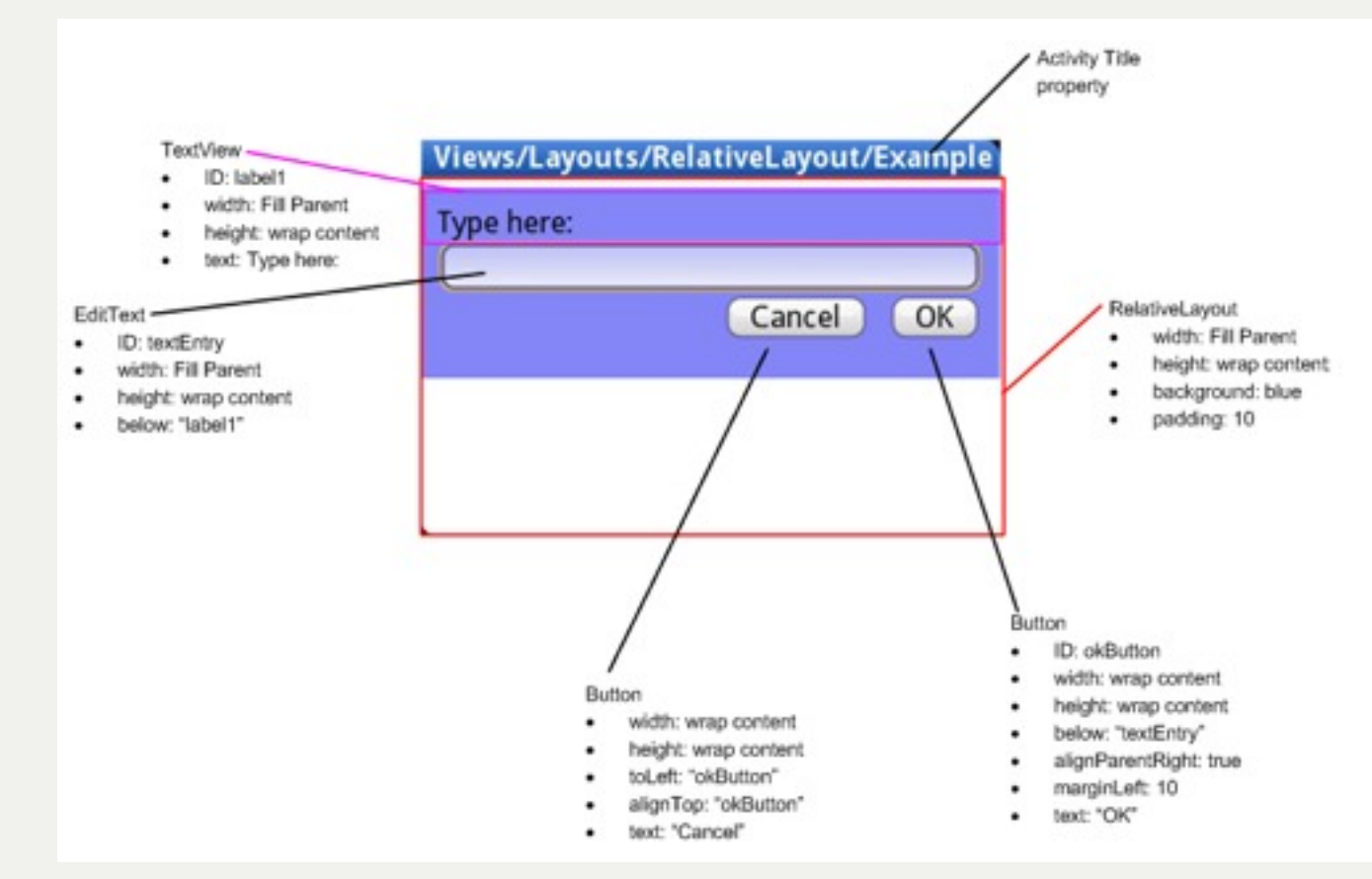

MAXIMILIANS-UNIVERSITÄT **MÜNCHEN** 

FAKULTÄT FÜR MATHEMATIK, INFORMATIK UND STATISTIK **INSTITUT FÜR INFORMATIK** ARBEITSGRUPPEN MEDIENINFORMATIK UND **MENSCH-MASCHINE-INTERAKTION** 

#### Important Layout Paramters Allgemein:

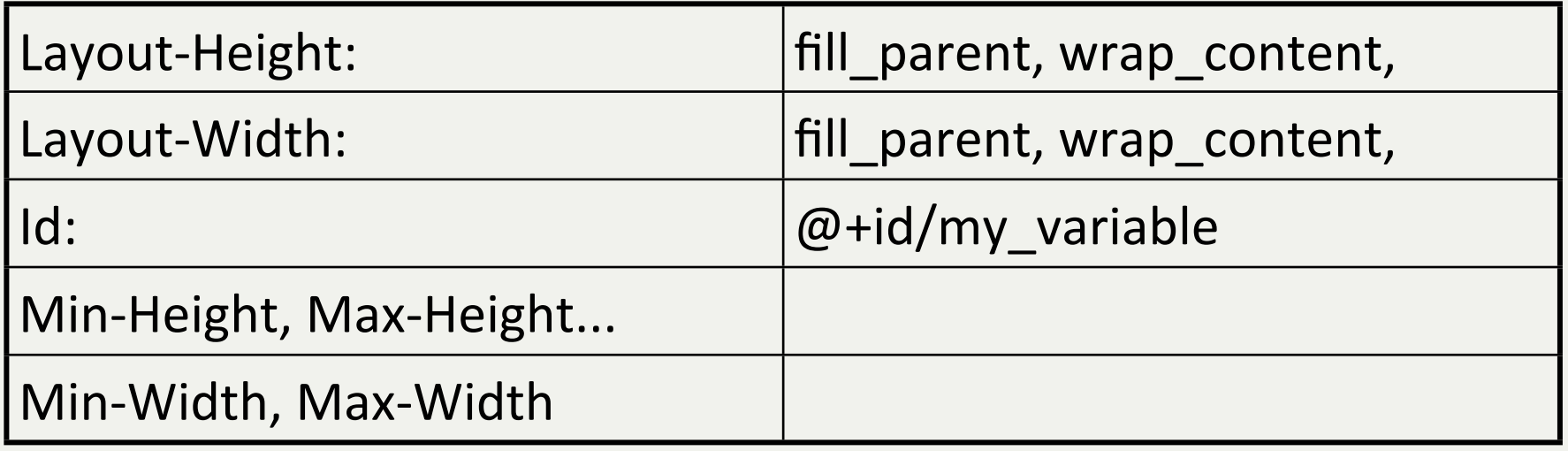

#### Speziell:

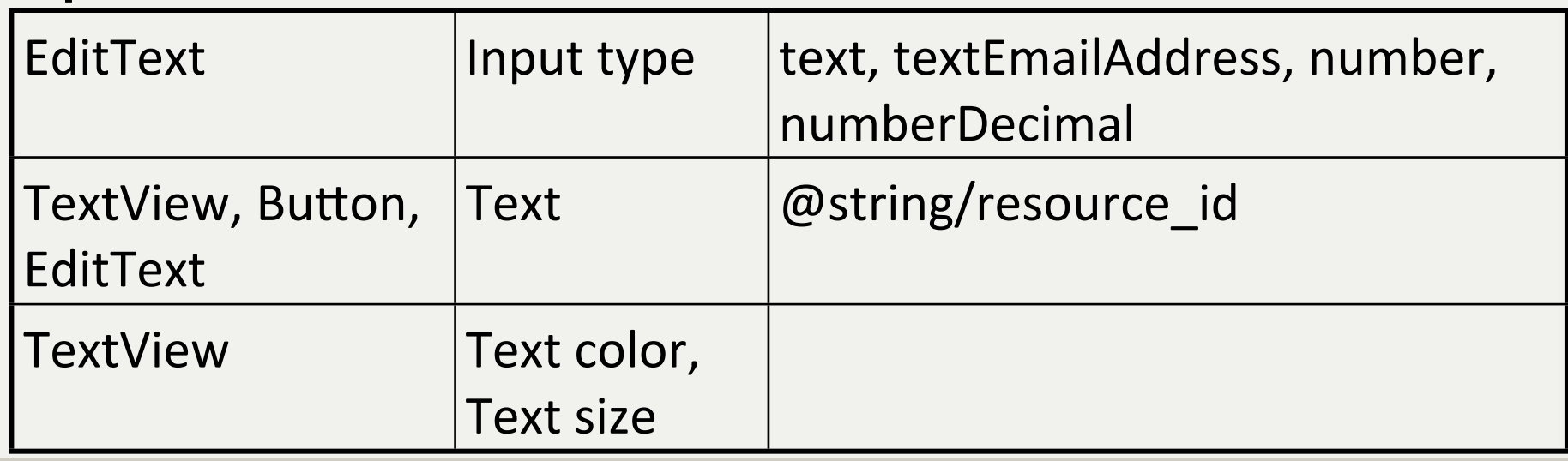

MAXIMILIANS-**UNIVERSITÄT MÜNCHEN** 

**INSTITUT FÜR INFORMATIK** ARBEITSGRUPPEN MEDIENINFORMATIK UND **MENSCH-MASCHINE-INTERAKTION** 

### Online Reference

#### http://developer.android.com/guide/tutorials/views/index.html

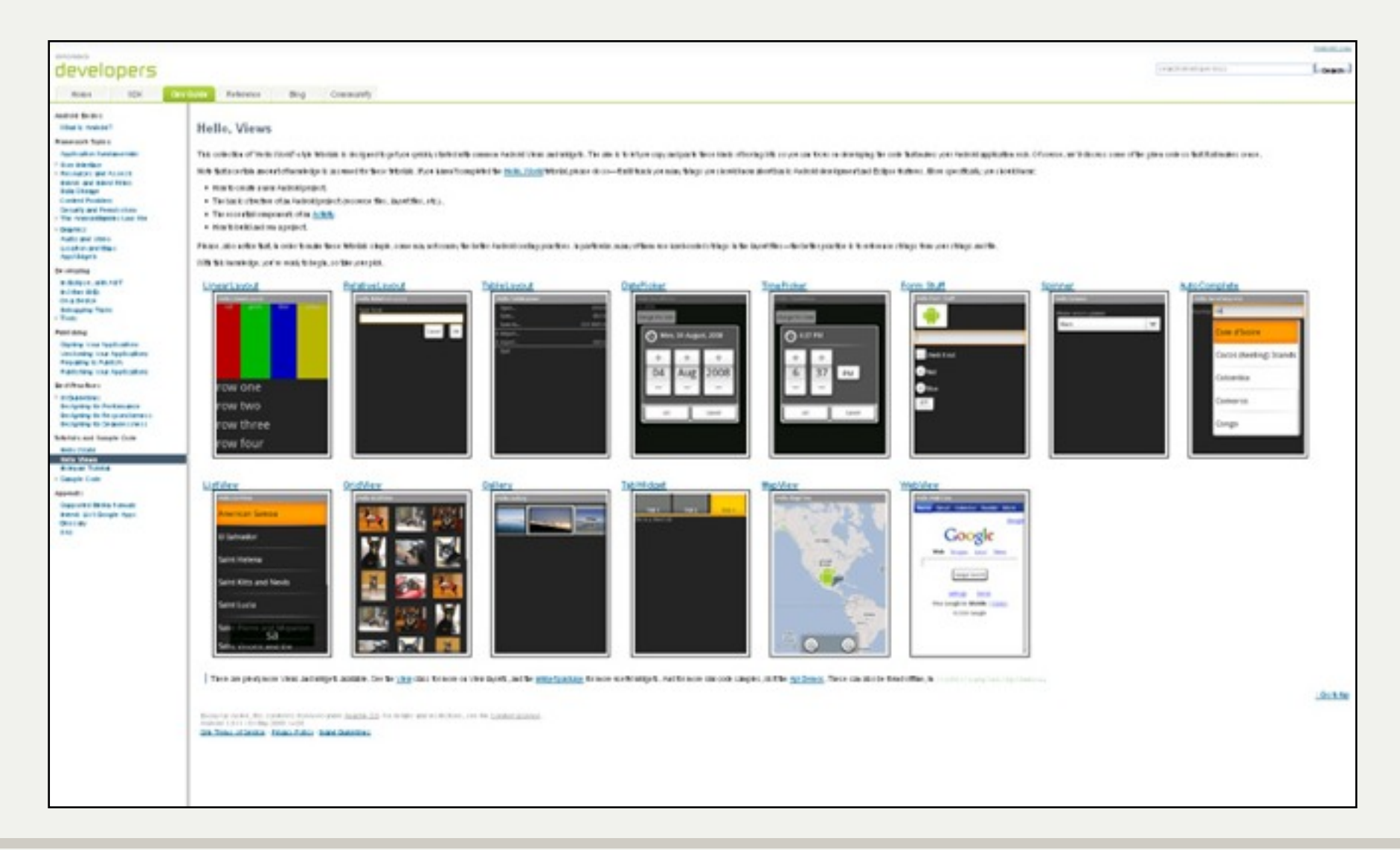

LUDWIG-**MÜNCHEN** 

MAXIMILIANS-**INSTITUT FÜR INFORMATIK UNIVERSITÄT** ARBEITSGRUPPEN MEDIENINFORMATIK UND **MENSCH-MASCHINE-INTERAKTION** 

### Hooking into a Screen Element

#### Implementing a User Interface

FAKULTÄT FÜR MATHEMATIK, INFORMATIK UND STATISTIK **INSTITUT FÜR INFORMATIK** ARBEITSGRUPPEN MEDIENINFORMATIK UND **MENSCH-MASCHINE-INTERAKTION** 

### Hooking into a Screen Element

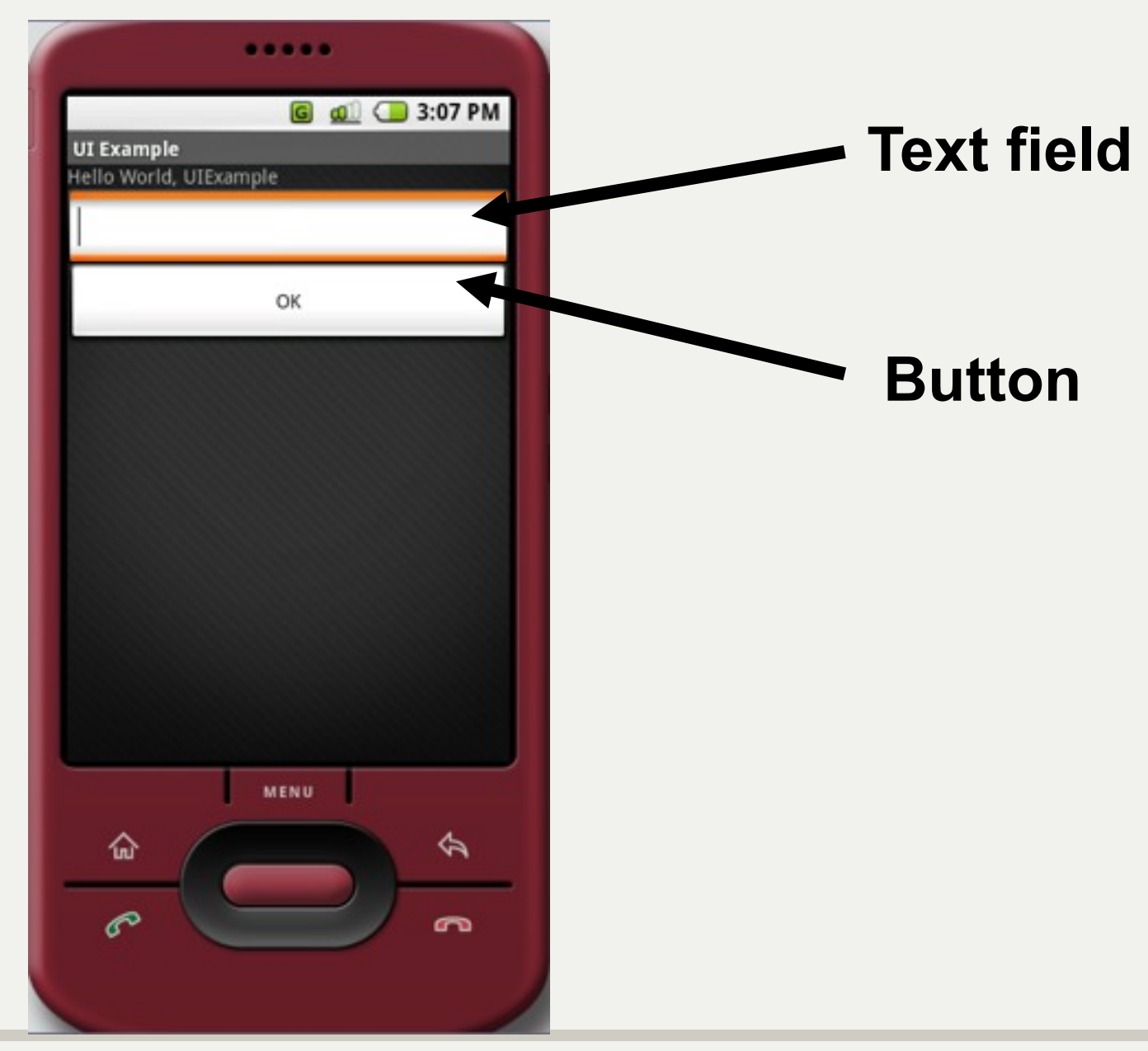

#### **Hooking into a Screen Element**

MENSCH-MASCHINE-INTERAKTION

MÜNCHEN

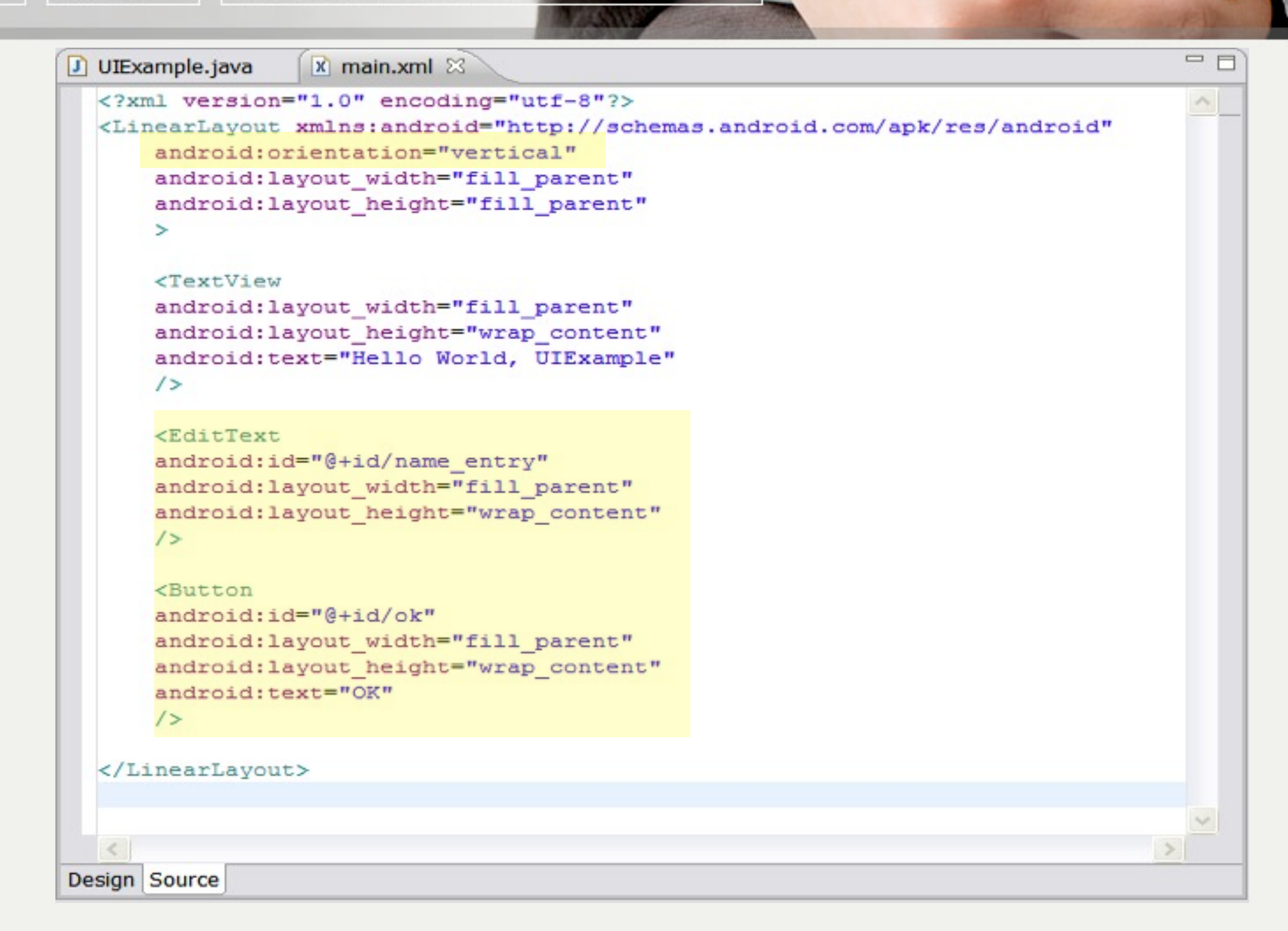

#### **Hooking into a Screen Element**

<E android:id="@+id/name entry" android: layout height="wra content  $1\frac{1}{2}$ **<Button** android:id="@+id/ok android: layout wid n="fill parent" android: layout he ght="wrap content"

 $1\frac{1}{2}$ 

android:text="

**AÜNCHEN** 

**@+id** syntax**:** Creates a resource number in the R class (R.java file) if one doesn't exist, or uses it if it does exist.

Any String value (no spaces)

FAKULTÄT FÜR MATHEMATIK, INFORMATIK UND STATISTIK **INSTITUT FÜR INFORMATIK** ARBEITSGRUPPEN MEDIENINFORMATIK UND **MENSCH-MASCHINE-INTERAKTION** 

# Hooking into a Screen Element

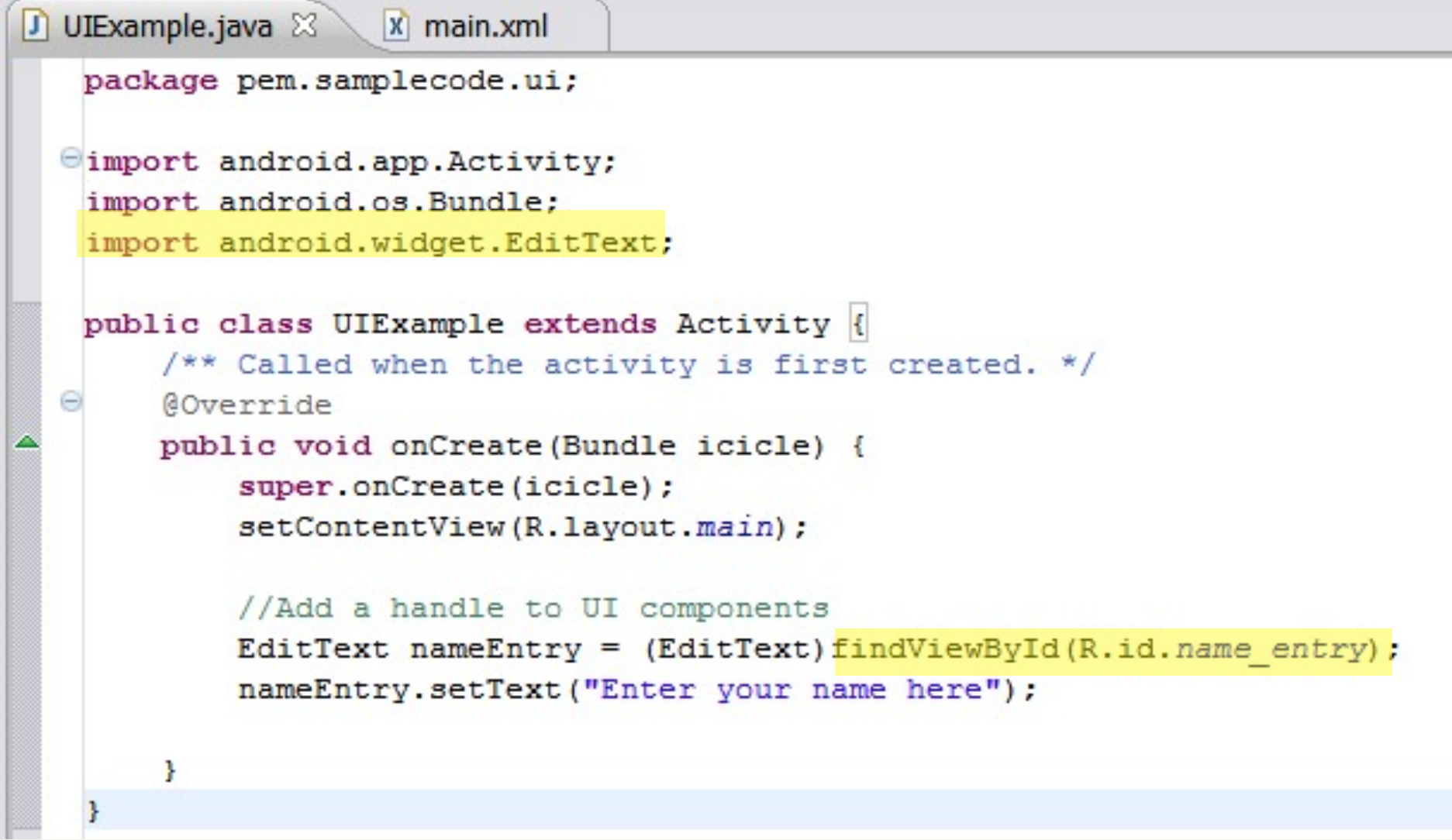

### Hooking into a Screen Element

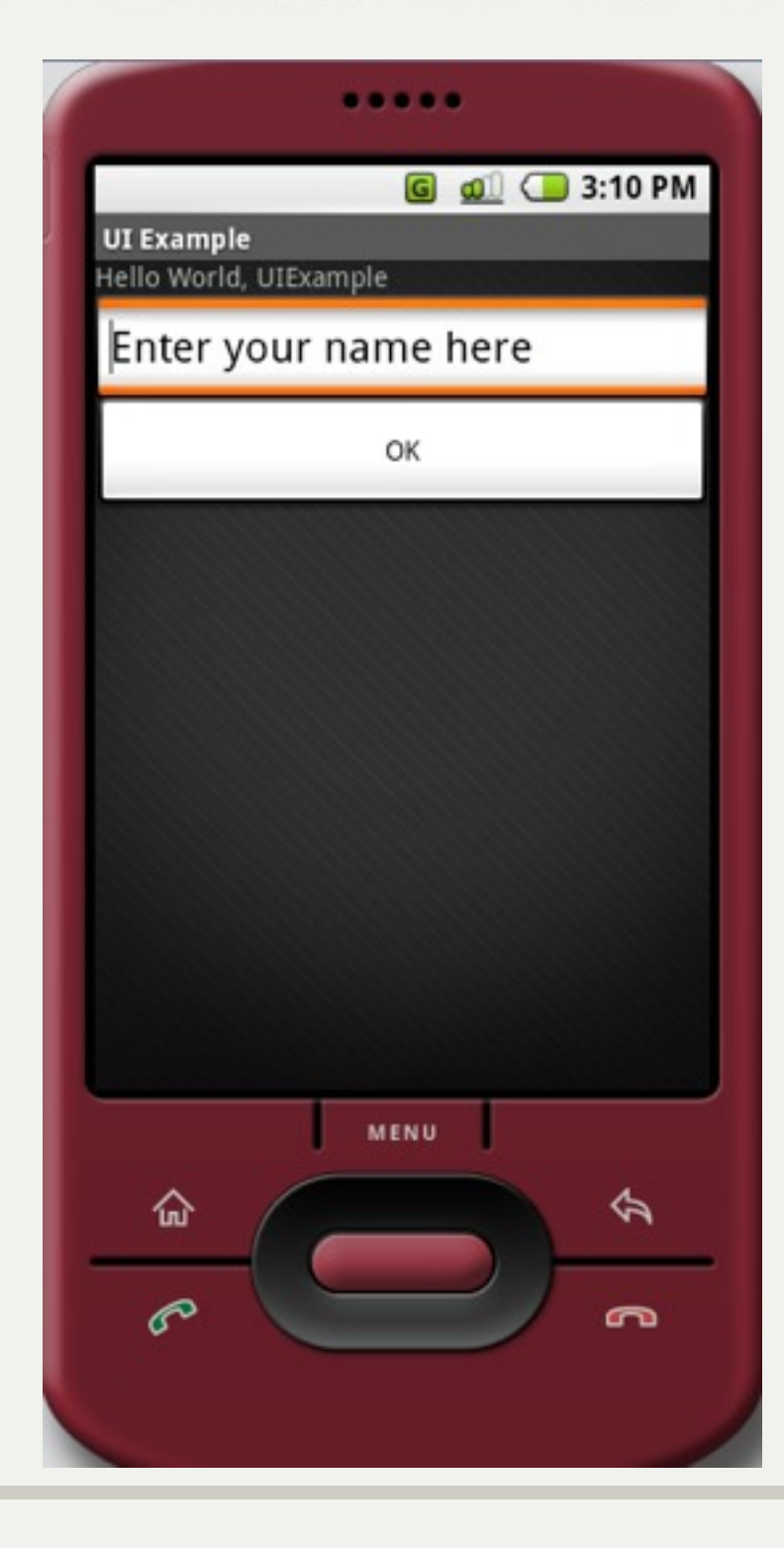

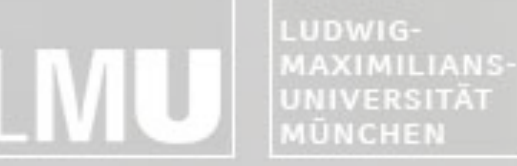

FAKULTÄT FÜR MATHEMATIK, INFORMATIK UND STATISTIK **INSTITUT FÜR INFORMATIK** ARBEITSGRUPPEN MEDIENINFORMATIK UND **MENSCH-MASCHINE-INTERAKTION** 

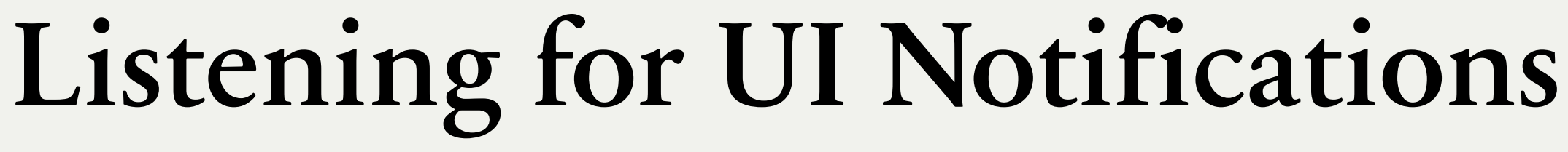

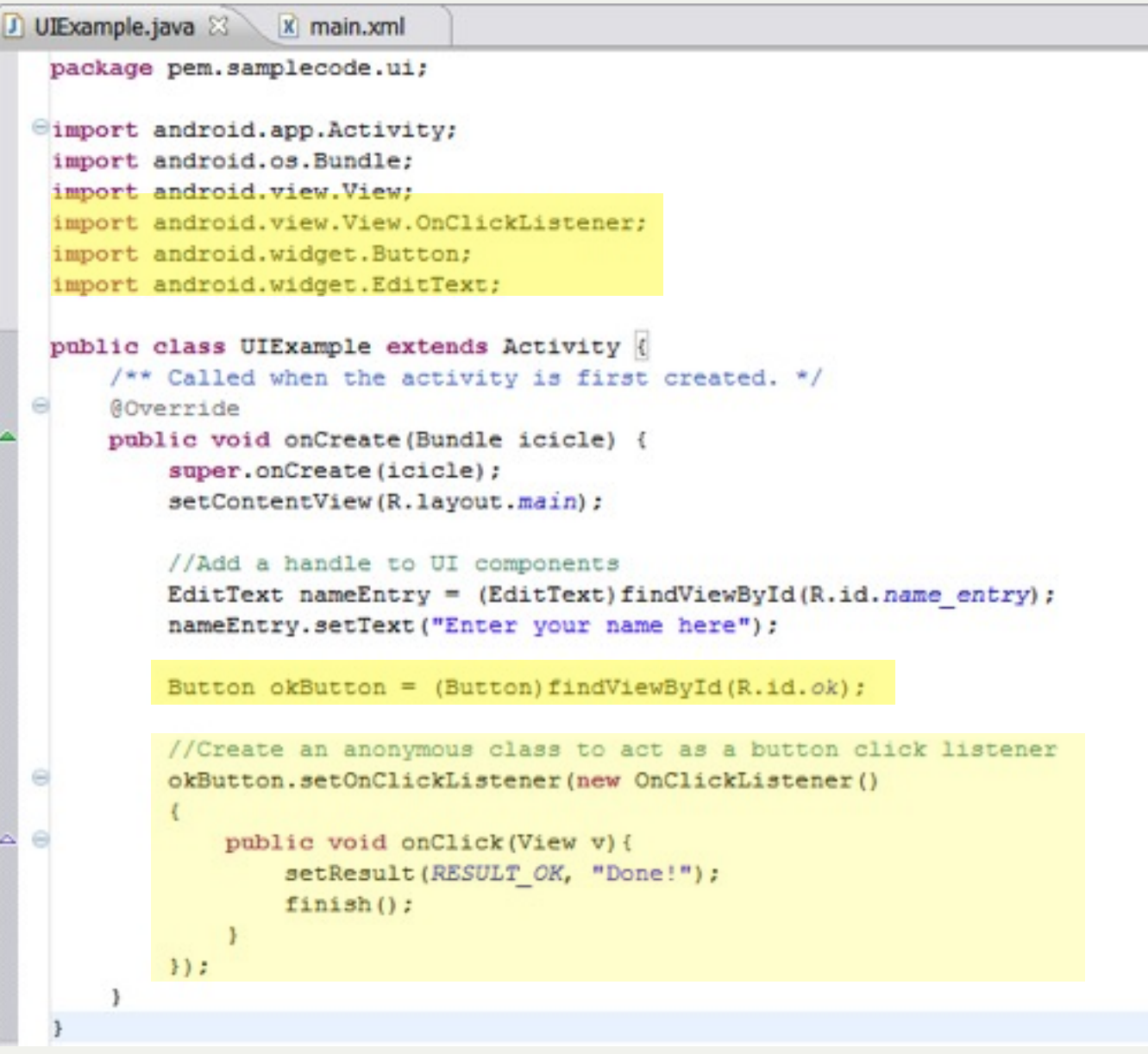

LUDWIG-**MÜNCHEN** 

MAXIMILIANS-INSTITUT FÜR INFORMATIK ARBEITSGRUPPEN MEDIENINFORMATIK UND **MENSCH-MASCHINE-INTERAKTION** 

### Resource Folders and Localization

#### Implementing a User Interface

INSTITUT FÜR INFORMATI ARBEITSGRUPPEN MEDIENINFORMATIK UND **MENSCH-MASCHINE-INTERAKTION** 

### Resource Folders

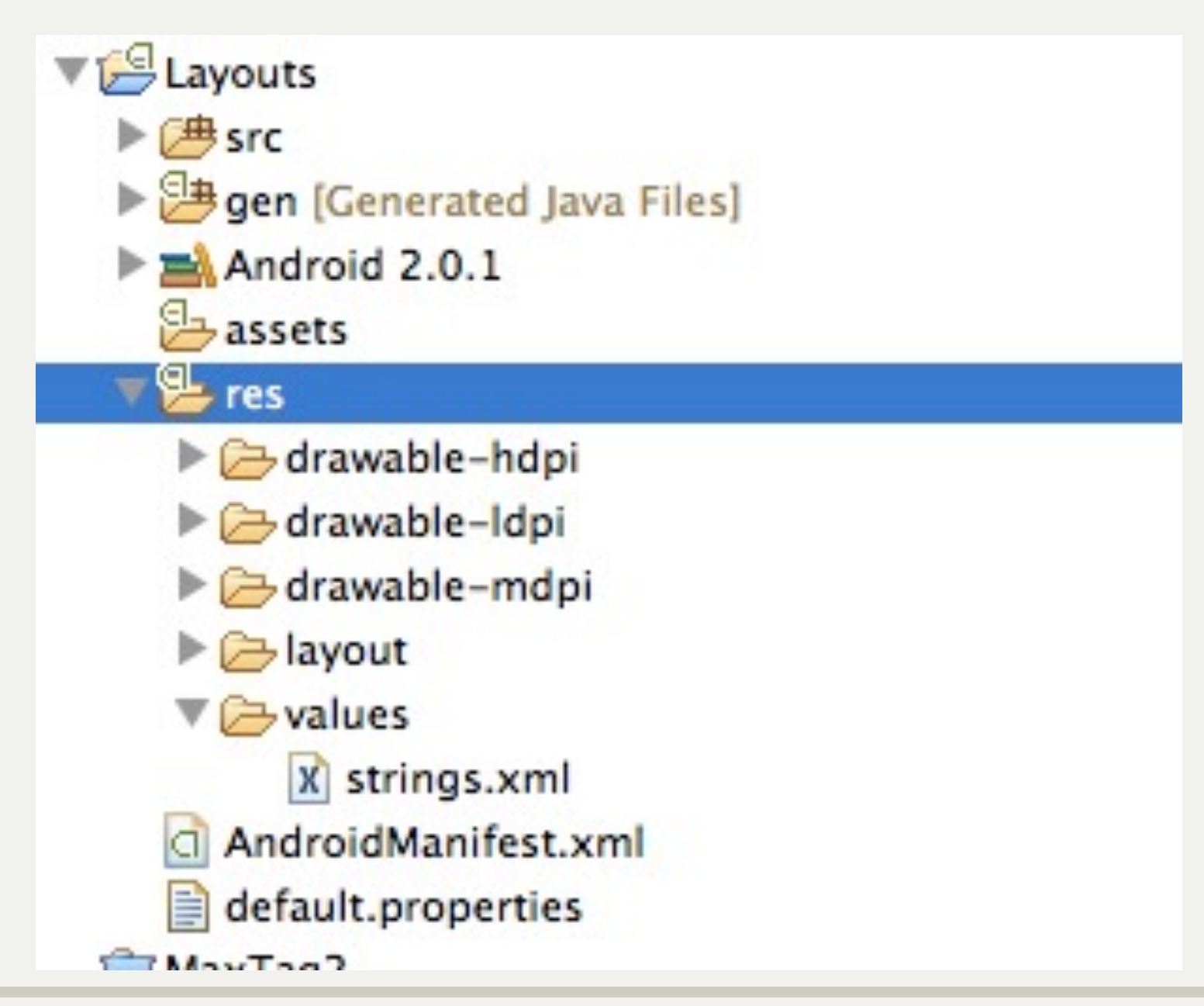

FAKULTÄT FÜR MATHEMATIK, INFORMATIK UND STATISTIK **INSTITUT FÜR INFORMATI** ARBEITSGRUPPEN MEDIENINFORMATIK UND **MENSCH-MASCHINE-INTERAKTION** 

### Resource Folders

- Folder structure is automatically parsed into Resource-File @/\* AUTO-GENERATED FILE. DO NOT MODIFY.I.
- . Do not modify this file!

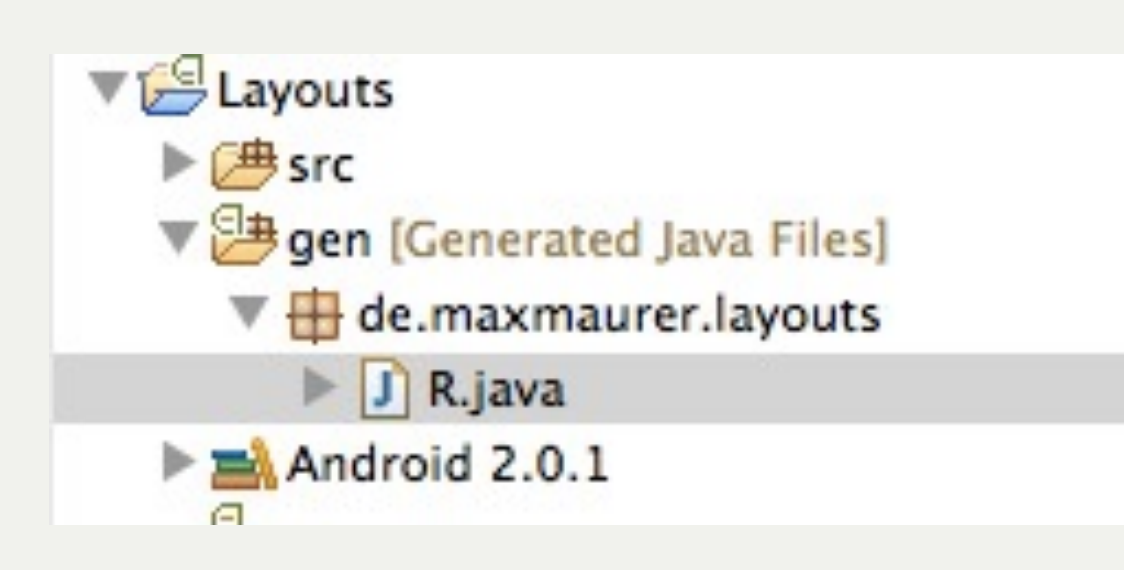

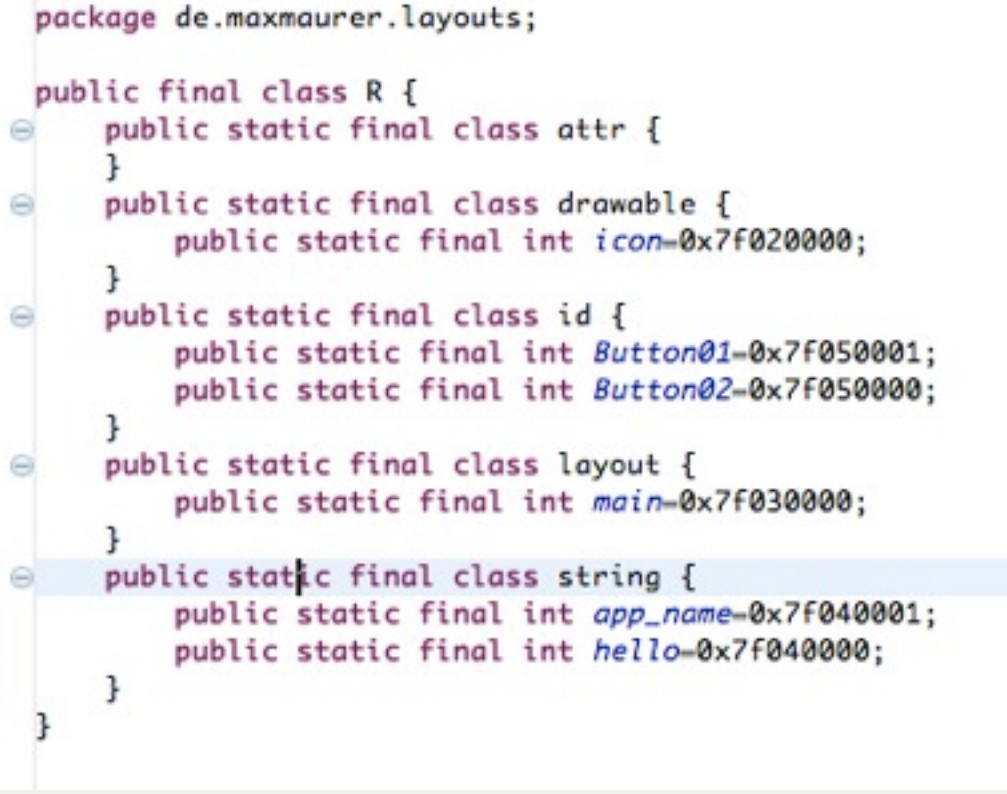

FAKULTÄT FÜR MATHEMATIK, INFORMATIK UND STATISTIK **INSTITUT FUR INFOR ARBEITSGRUPPEN MEDIENINFORMATIK UND MENSCH-MASCHINE-INTERAKT** 

### Resource Folders

- Separate storage of Strings and Graphics
- Makes it easier to modify software parts
- Resources are accessed via "R.java"

```
package de.maxmaurer.layouts;
⊕import android.app.Activity;
 public class Layouts extends Activity {
     /** Called when the activity is first created. */
     @Override
     public void onCreate(Bundle savedInstanceState) {
          super.onCreate(savedInstanceState);
         View v = findViewById(R.layout.mainloop);TextView tv = new TextView(this);
         tv.setText(getString(R.string.hello_world));
         setContentView(v);
     \mathbf{F}
```
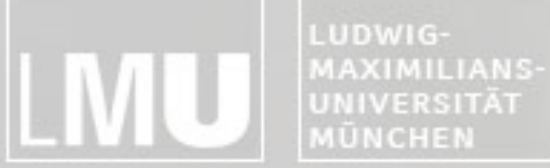

**INSTITUT FÜR INFORMATIK** ARBEITSGRUPPEN MEDIENINFORMATIK UND **MENSCH-MASCHINE-INTERAKTION** 

### Resource Folders

#### Android Resources (default)

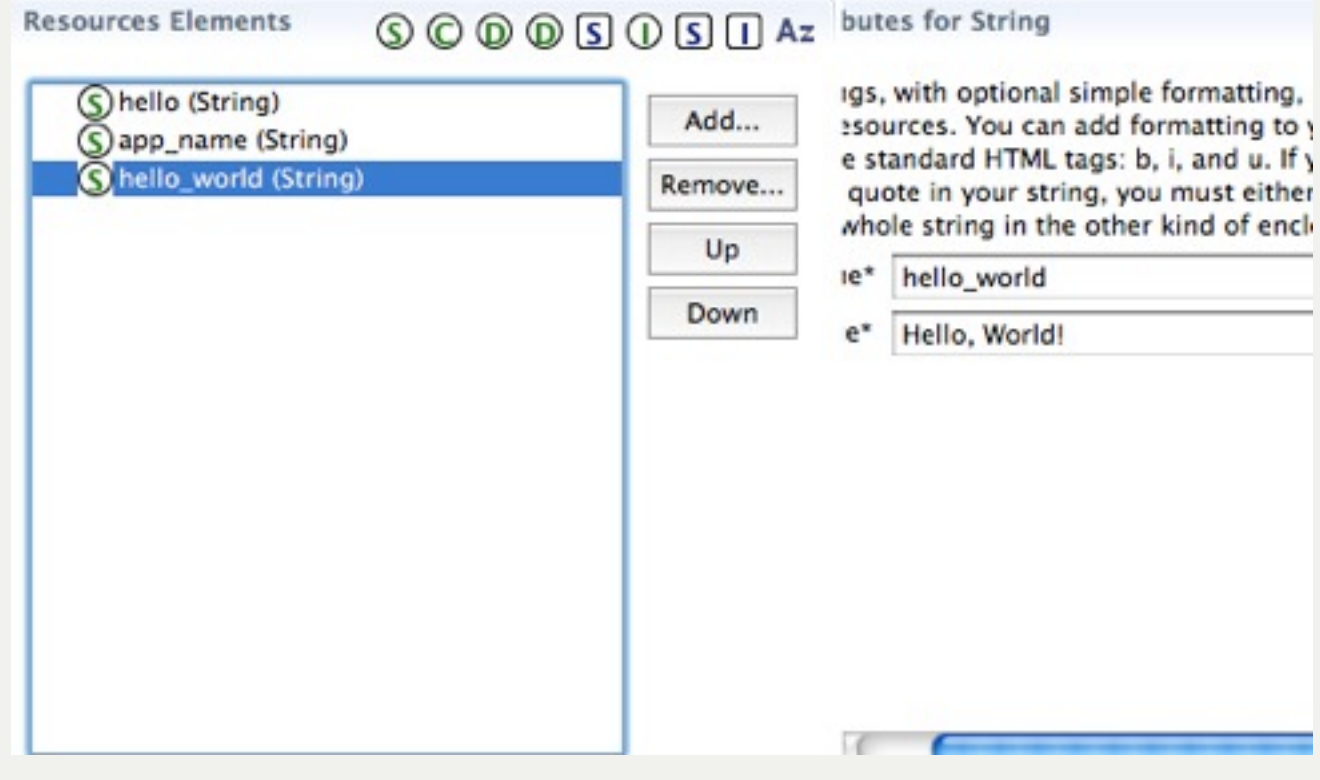

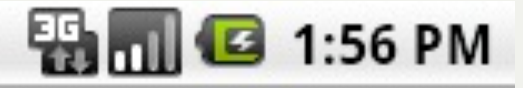

# Layouts Hello, World!

FAKULTÄT FÜR MATHEMATIK, INFORMATIK UND STATISTIK INSTITUT FÜR INFORMATI ARBEITSGRUPPEN MEDIENINFORMATIK UND **MENSCH-MASCHINE-INTERAKT** 

### Localization

- Creating folders for other languages does not need any code change
- Watch the application size!

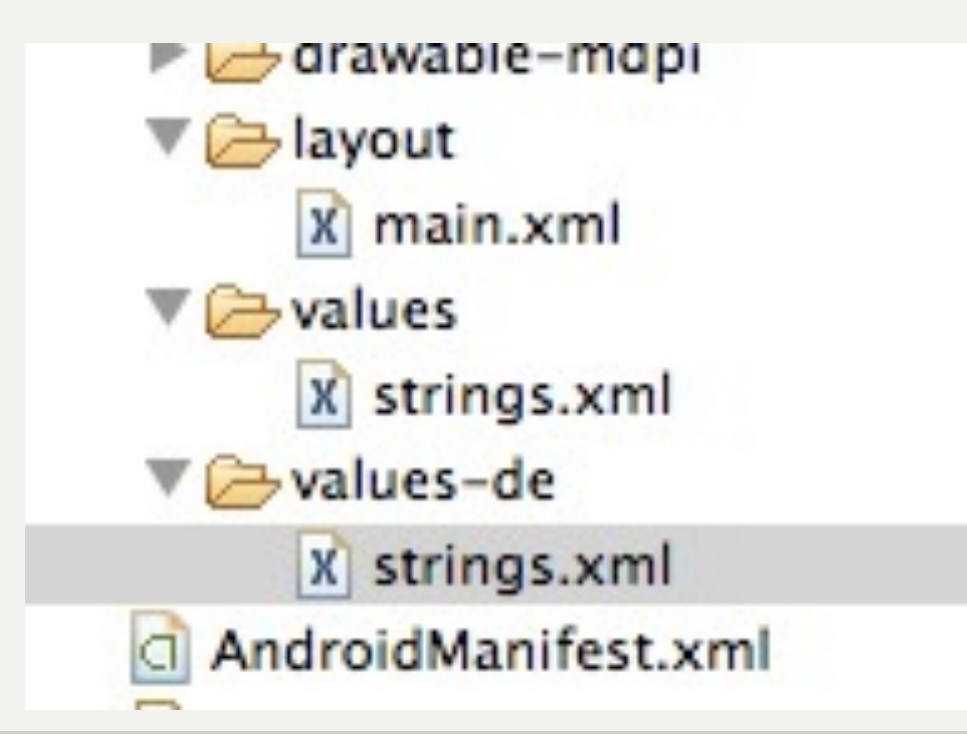

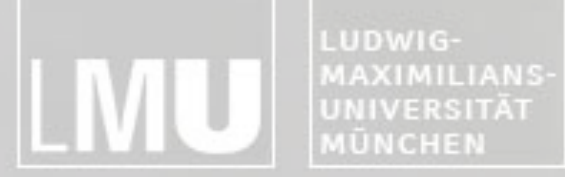

FAKULTÄT FÜR MATHEMATIK, INFORMATIK UND STATISTIK **INSTITUT FÜR INFORMATIK** ARBEITSGRUPPEN MEDIENINFORMATIK UND MENSCH-MASCHINE-INTERAKTION

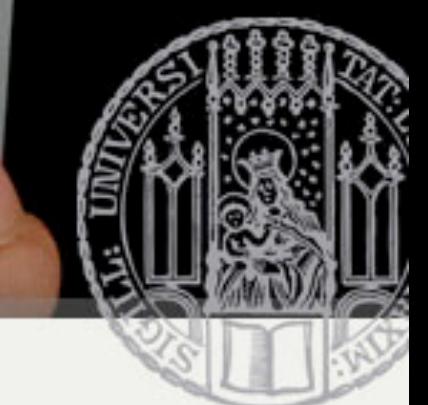

### Localization

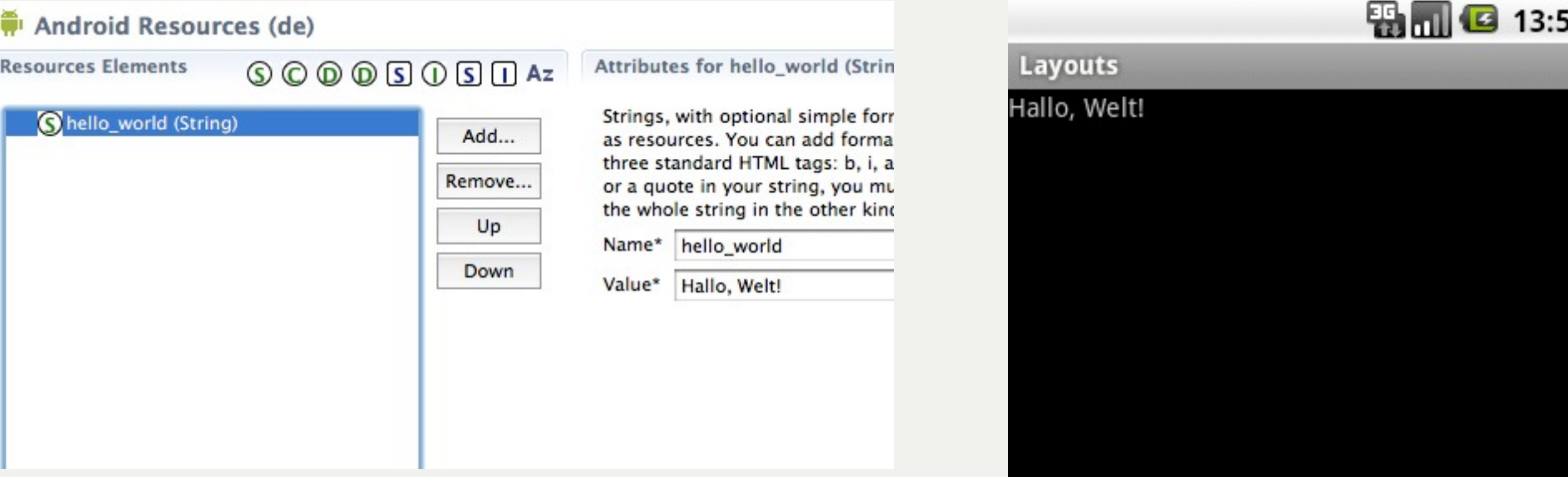

FAKULTÄT FÜR MATHEMATIK, INFORMATIK UND STATISTIK **INSTITUT FUR INFORMAT** ARBEITSGRUPPEN MEDIENINFORMATIK UND **MENSCH-MASCHINE-INTERAKTION** 

### Localization

- May be used for other device specific things as well
	- Country
	- -Screen dimensions
	- -Screen orientation
	- -Touchscreen type (finger, stylus)
	- -and many more

MyApp/  $res/$ 

drawable-en-rUS-large-long-port-mdpi-finger-keysexposed-qwerty-navexposed-dpad-480x320/

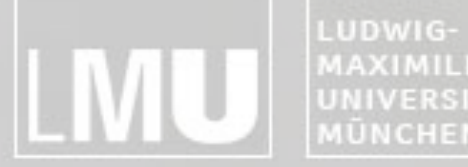

MAXIMILIANS-INSTITUT FÜR INFORMATIK UNIVERSITÄT<br>MÜNCHEN ARBEITSGRUPPEN MEDIENINFORMATIK UND **MENSCH-MASCHINE-INTERAKTION** 

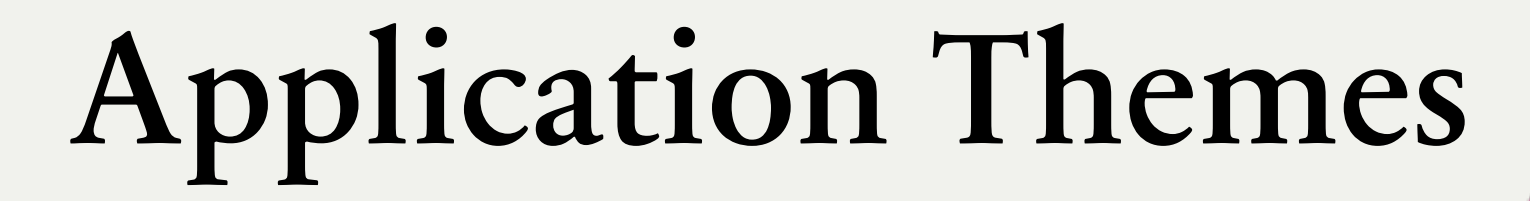

#### Implementing a User Interface

FAKULTÄT FÜR MATHEMATIK, INFORMATIK UND STATISTIK **INSTITUT FUR INFORMAT** ARBEITSGRUPPEN MEDIENINFORMATIK UND **MENSCH-MASCHINE-INTERAKTION** 

#### Applying a Theme to Your Application

- •Default theme: android.R.style.Theme
	- –[http://developer.android.com/reference/android/](http://developer.android.com/reference/android/R.style.html) [R.style.html](http://developer.android.com/reference/android/R.style.html)
- •Two ways to set the theme
	- –Adding the theme attribute in AndroidManifest.xml
	- –Calling setTheme() inside the onCreate() method

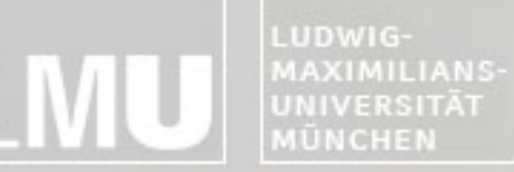

**INSTITUT FÜR INFORMATIK** ARBEITSGRUPPEN MEDIENINFORMATIK UND **MENSCH-MASCHINE-INTERAKTION** 

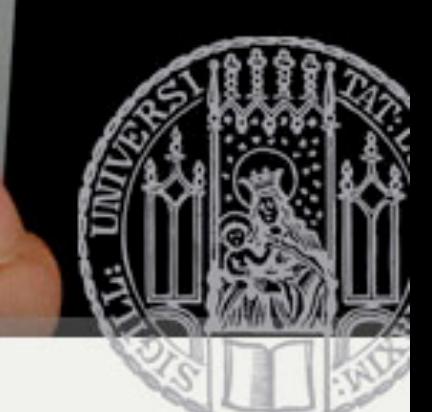

# Editing AndroidManifest.xml

• Adding the theme attribute in AndroidManifest.xml

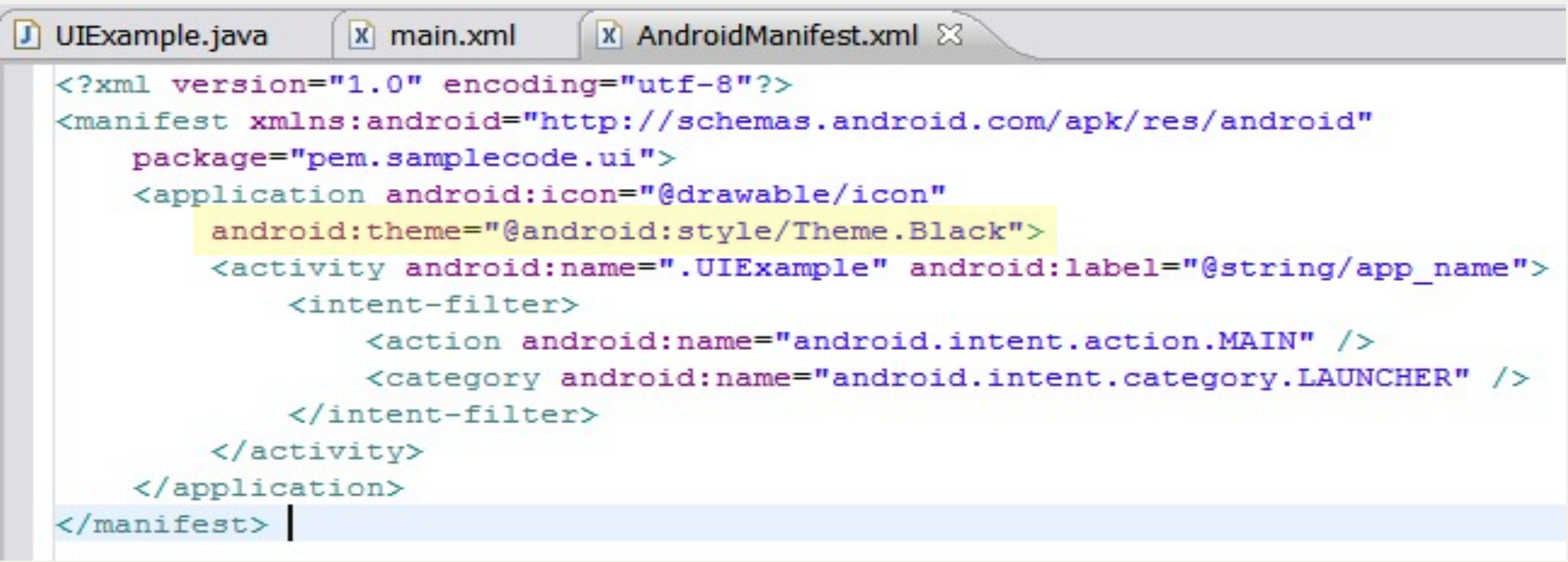

![](_page_45_Picture_0.jpeg)

FAKULTÄT FÜR MATHEMATIK, INFORMATIK UND STATISTIK **INSTITUT FÜR INFORMATI** ARBEITSGRUPPEN MEDIENINFORMATIK UND **MENSCH-MASCHINE-INTERAKTION** 

# Applying a Theme using Code

• Calling setTheme() inside the onCreate() method

![](_page_45_Picture_4.jpeg)

![](_page_46_Picture_0.jpeg)

MAXIMILIANS-<br>UNIVERSITÄT<br>MÜNCHEN **INSTITUT FÜR INFORMATIK** ARBEITSGRUPPEN MEDIENINFORMATIK UND<br>MENSCH-MASCHINE-INTERAKTION

![](_page_46_Picture_2.jpeg)

**Black** 

![](_page_46_Picture_4.jpeg)

![](_page_46_Picture_5.jpeg)

![](_page_47_Picture_0.jpeg)

MAXIMILIANS-**INSTITUT FÜR INFORMATIK** UNIVERSITÄT<br>MÜNCHEN ARBEITSGRUPPEN MEDIENINFORMATIK UND **MENSCH-MASCHINE-INTERAKTION** 

![](_page_47_Picture_2.jpeg)

![](_page_47_Picture_3.jpeg)

FAKULTÄT FÜR MATHEMATIK, INFORMATIK UND STATISTIK INSTITUT FÜR INFORMATI ARBEITSGRUPPEN MEDIENINFORMATIK UND **MENSCH-MASCHINE-INTERAKT** 

### Exercise 2

- •Fortführung der bisherigen Aufgabe
- In neues Projekt kopieren
- •Browser um Adresszeile und "GoTo"-Button ergänzen
- •Zurück und Vorwärts-Button ergänzen
- **•Vorsicht bei Seiten mit Redirect!**

![](_page_48_Picture_8.jpeg)

![](_page_49_Picture_0.jpeg)

MAXIMILIANS-INSTITUT FÜR INFORMATIK UNIVERSITÄT<br>MÜNCHEN ARBEITSGRUPPEN MEDIENINFORMATIK UND **MENSCH-MASCHINE-INTERAKTION** 

# Fragen? Viel Spaß!